### **REPUBLIQUE ALGERIENNE DEMOCRATIQUE ET POPULAIRE**

**الجـمـهـوريـة الجـزائـريـة الديـمـقـراطـيــة الشـعـبـيــة** 

**MINISTRY OF HIGHER EDUCATION AND SCIENTIFIC RESEARCH** ک

**HIGHER SCHOOL IN APPLIED SCIENCES --T L E M C E N--** 

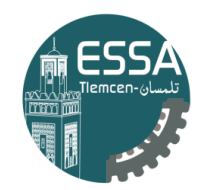

المدرسة العليا في العلوم التطبيقية École Supérieure en Sciences Appliquées

**وزارة التعليـم العالـي والبحـث العلمـي**

**المـدرسـة العليـا في العلوم التطبيقيــة -تلمسان-**

Mémoire de fin d'étude

**Pour l'obtention du diplôme de Master** 

Filière : Génie Industriel Spécialité : Management Industriel et Logistique

## **Présenté par : MEKDAD Hanifa Yassmine**

Thème

# **Réalisation d'un système d'aide à la décision pour l'inspection des équipements de la division technique de SONATRACH**

Soutenu publiquement, le 29 / 06 / 2022, devant le jury composé de :

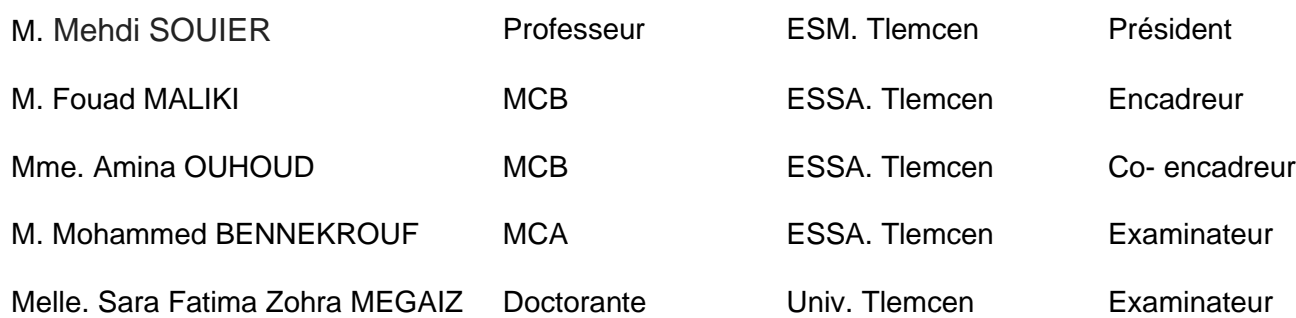

Année universitaire : 2021 / 2022

## Dédicace

<span id="page-1-0"></span>*Je dédie ce modeste travail avec un amour profond :*

*À ma mère Fawzia BRIDJA qui m'a abreuvé de tendresse et d'espoirs, à la source de l'amour, intransmissible, à la mère des sentiments fragiles qui m'a béni de ces prières.*

*À mon père Kamel MEKDAD, mon soutien dans ma vie, qui m'a enseigné, soutenu et conduit à la gloire.*

*À mon cher professeur Twati Zitouni, qui m'a soutenu dès le début de mes études et m'a orienté vers le bon chemin de mes études par ses lourds conseils.*

*À mes chères sœurs, Khadidja et Ghizlene, qui m'ont apporté un encouragement permanent et un soutien moral tout au long de mes études.*

*À mes chers frères, Ali et Seddik, pour leur soutien et leurs encouragements.*

*À mes copines que je les considère comme mes sœurs Amani, Imen, Alya, Ghizlene, Rym et Wafaa, vous etes toujours disponibles pour moi, à l'écoute et rassurantes quand mes journées sont chaotiques, c'est très précieux pour moi d'avoir à mes côtés des sœurs aussi attentives et compréhensives dans les moments difficiles, de m'aimer tant et inconditionnellement, les mots sont rares pour vous dire merci pour tout cela, je sais. Mais je voulais le faire. Merci infiniment pour toutes mes sœurettes, je vous aime énormément.*

*À mes frères de classe, Amine GHENIM, Amine ABID, Karim, Adnane et Abderahmane, qui m'ont toujours aidé et encouragé, qui étaient toujours à mes côtés, et qui m'ont accompagné durant mon chemin d'études supérieures.*

*À mes chouchou de la famille, mes neveux et mes nièces, Hamza, Meriem, Mohamed Kamel, Omar Seddik, Fella Yassmine et Mohamed ALI.*

### Remerciements

*Je remercie Dieu le Tout Puissant de m'avoir donné la santé et la volonté de terminer ce mémoire. Tout d'abord, ce travail ne serait pas aussi riche et n'aurait pas pu voir le jour sans l'aide et l'encadrement de M. Fouad MALIKI qui a été non seulement un encadrant, mais aussi un chef de département et un père de la promotion complète, je le remercie pour la qualité de son encadrement exceptionnel, pour sa patience, sa rigueur et sa disponibilité durant la préparation de ce mémoire.*

*En second lieu, je tiens à remercier ma co-encadrante Mme. Amina OUHOUD pour son aide pratique et son soutien moral et ses encouragements.*

*Je tiens également à remercier M. Zahir BADROUN le chef d'inspection de la division technique de la société Sonatrach, pour l'opportunité qu'il m'a offerte durant mon stage de 15 jours et pour son aide durant la préparation de ce mémoire.*

*Je tiens à remercier particulièrement ma sœur, développeuse web, Mme. Ghizlene MEKDAD pour son aide, sa patience, son soutien et sa disponibilité lors de la réalisation de l'objectif de ce mémoire.*

*Je tiens à exprimer mes remerciements aux membres du jury, qui ont manifesté leur intérêt pour mon mémoire, en assistant à ma soutenance et en acceptant d'évaluer mon travail.*

*Enfin, merci à tous ceux qui ont rendu ce travail possible, et même s'ils ne figurent pas dans cette petite liste, ils sont dans mes pensées.*

### **Résumé**

Suite à mon stage effectué à la division technique de Sonatrach d'AIN-AMENAS, ce projet nous a permis de répondre aux besoins du service inspection de la division technique afin d'afficher les équipements nécessitant une inspection future. l'application web développée se présente comme un SAD facilitant les opérations d'inspection et évitant toute oublie de cette importante action. **MOTS-CLES :** Division technique, équipement, inspection, application web.

### **Abstract**

Following my internship at the technical division of Sonatrach in AIN-AMENAS, this project allowed us to meet the needs of the inspection department of the technical division in order to display the equipment requiring future inspection. the web application developed is presented as an SAD facilitating inspection operations and avoiding any forgetting of this important action. **KEYWORDS :** Technical division, equipment, inspection, web application.

ملخص بعد فترة تدريبي في القسم الفني في Sonatrach في AIN-AMENAS ، سمح لنا هذا المشروع بتلبية احتياجات قسم التفتيش في القسم الفني من أجل عرض المُعِدَّات التي تتطلب فحصًا مستقبليًا. يتم تقديم تطبيق الويب الذي تم تطويره باعتباره بيانًا صادقًا لتسهيل عمليات التفتيش وتجنب أي نسيان لهذا الإجراء المهم. **الكلمات الرئيسية:** القسم الفنى، المُعِدَّات، التفتيش، تطبيقات الويب.

# Table des matières

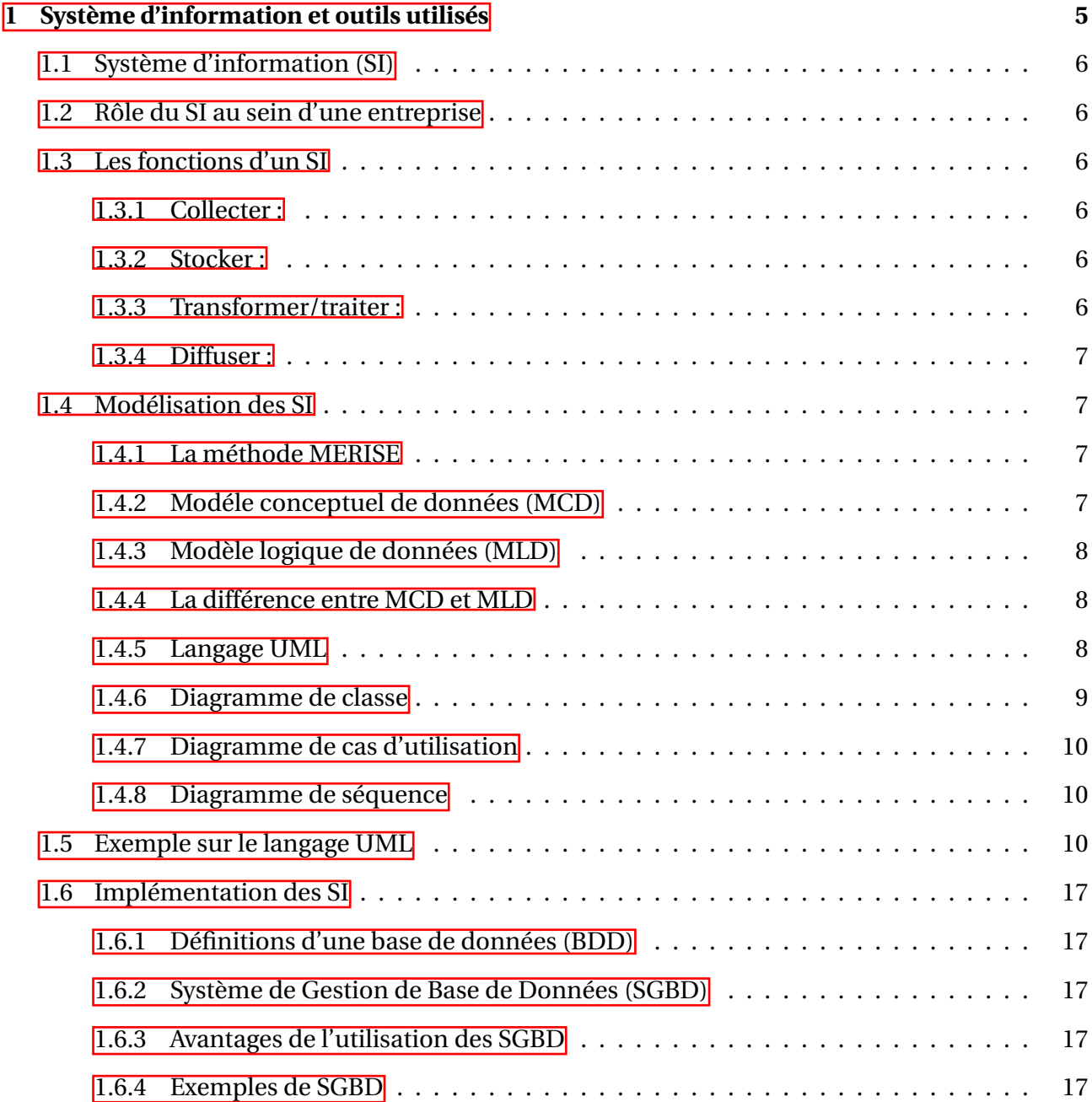

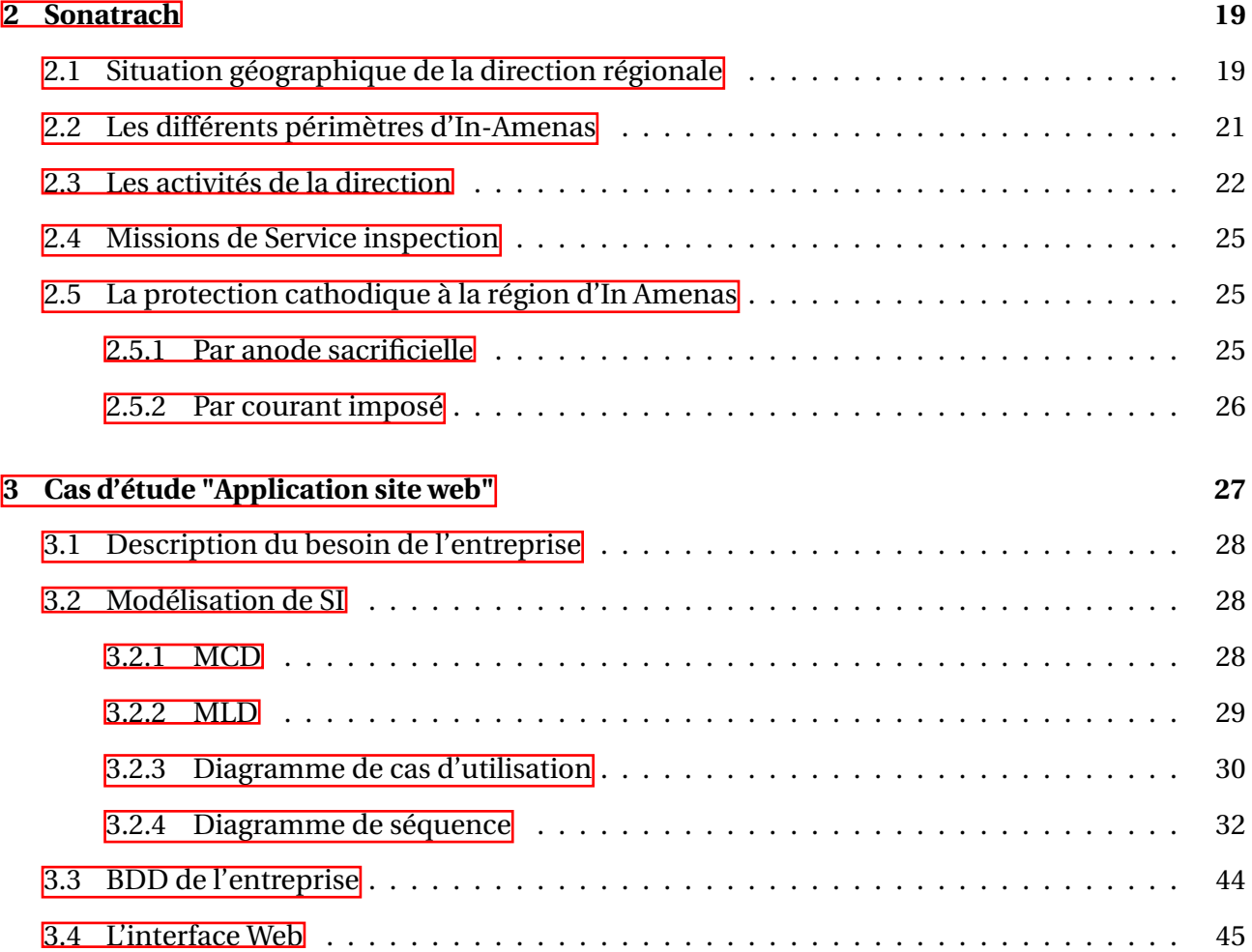

# Table des figures

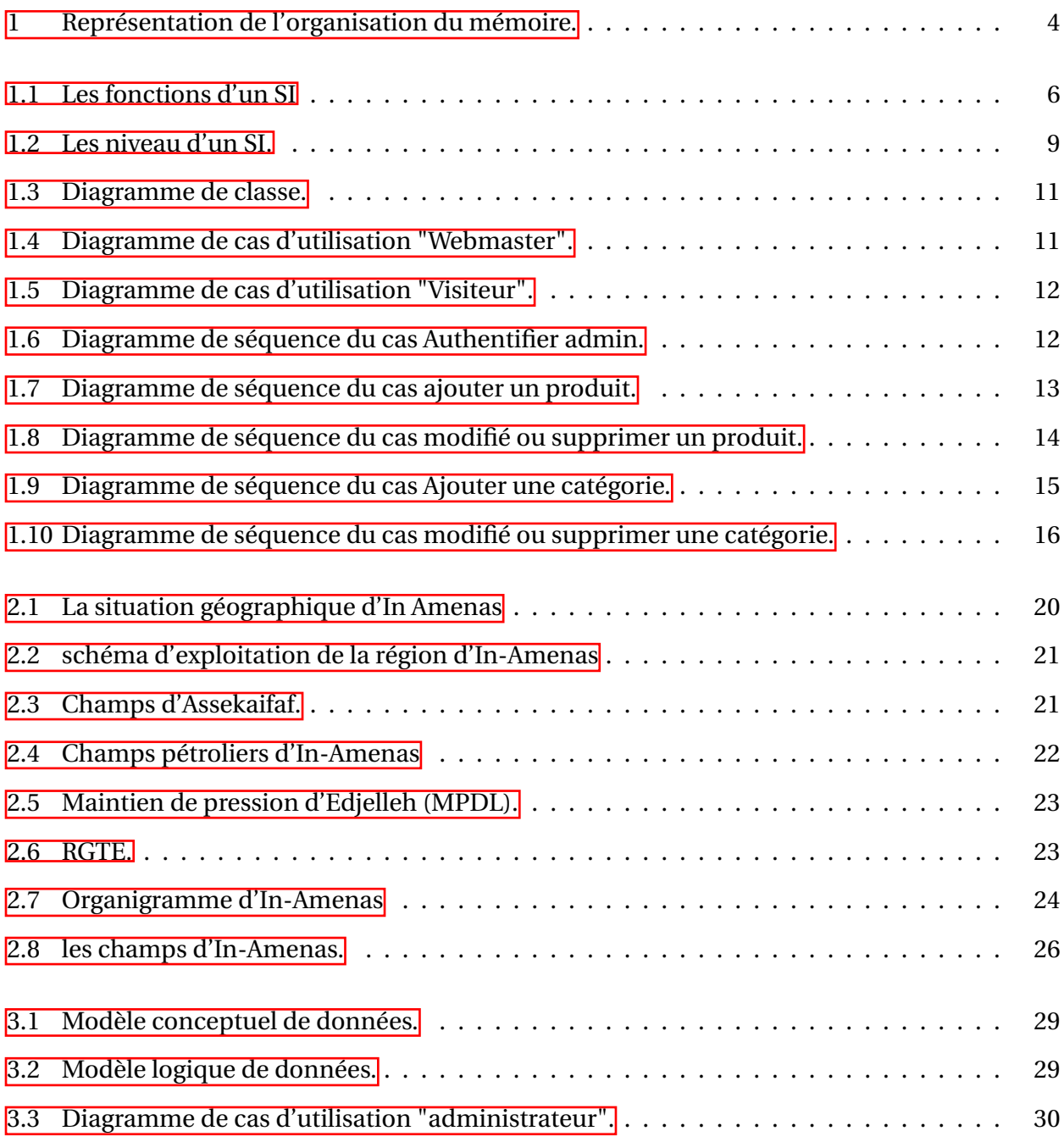

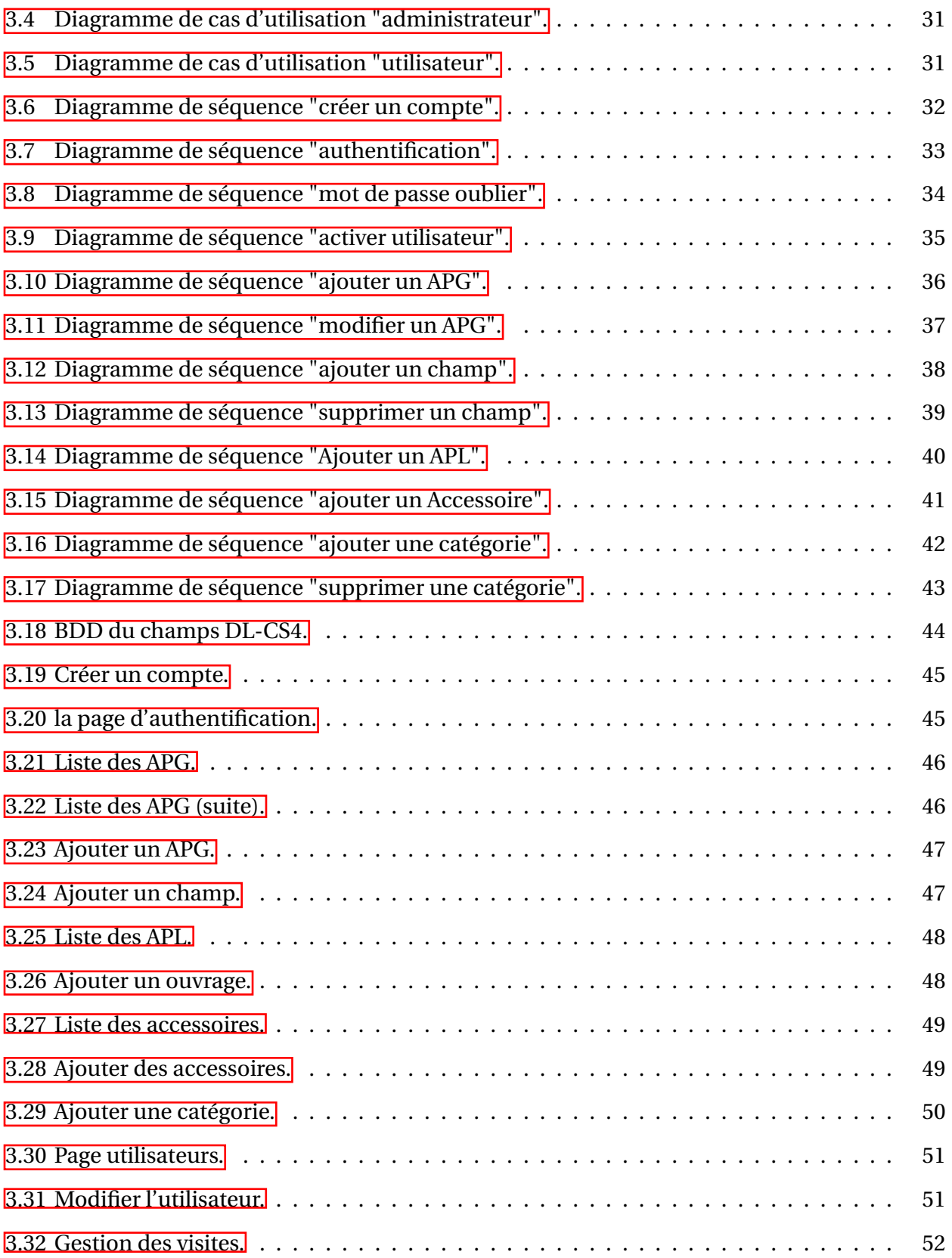

## Nomenclature

- **ASK :** Périmètre d'Assekaifaf
- **BDD** Base de données
- **EAL :** Périmètre d'El Adeb Larache
- **EDL** Périmètre d'Edjelleh
- **HTML** HyperText Markup Language
- **MCD :** Modèle conceptuel de données
- **MLD :** Modèle logique de données
- **MPDL** unité de Maintien de Pression EDJELEH
- **RGTE** Récupération du Gaz Torché d'Edjelleh
- **SGBD :** Système de Gestion de Base de Données
- **SI :** Système d'information
- **TGR :** Périmètre de Tiguentourine
- **UDA** Unité de Déshydratation d'Assekaifaf
- **UML :** Unified Modeling Language
- **ZRN :** Périmètre de Zarzaitine Nord Est

## Introduction générale

### **Contexte général**

La quantité d'informations utilisées par les entreprises devient de plus en plus importante. De ce fait, il est primordial de mettre en place des systèmes d'informations et des progiciels de gestion de bases de données et de flux d'informations faciles à utiliser et à mettre à jour permettant ainsi un accès aux informations appropriées, au moment opportun, pour la prise de décision.

Se doter d'un système d'informations permettra de créer, collecter, stocker, traiter et modifier des informations. Grâce aux technologies actuelles, les SI représentent des outils extrêmement puissants en matière de gestion d'entreprise dans tous les métiers.

### **Problématique**

Ce travail est réalisé au sein de la société Sonatrach située dans le sud de l'Algérie, plus précisément dans la région d'In Amenas dans la partie centrale du bassin d'Illizi. L'objectif de ce projet est de développer une application web pour le service d'inspection de la division technique de la compagnie Sonatrach.

En particulier, une importance a été accordée à l'affichage des équipements à inspecter ou à vérifier, une inspection triennale et décennale pour les équipements APG, ainsi qu'une inspection bisannuelle pour les ouvrages APL.

Pour ce faire, nous avons utilisé différentes méthodes qui nous aident à réaliser notre application web comme la méthode Merise et ses modèles logiques et les visualisations interactives permettant de modéliser des diagrammes UML.

## **Organisation du mémoire**

Ce mémoire est organisé en trois chapitres comme mentionné dans l'organigramme de la fi $gure$ <sup>[]</sup>

### **Chapitre I : Système d'information et outils utilisés**

Ce chapitre présente les concepts de base du système d'information et les outils utilisés, l'intérêt du système d'information au sein des entreprises et les diagrammes de modélisation UML suivis d'un exemple explicatif sur un site web disposant d'une vitrine.

### **Chapitre II : Sonatrach**

Le chapitre 2 est dédié à la présentation de la société Sonatrach, de son architecture et de sa position géographique sur la carte. Ainsi, une petite présentation du service d'inspection de la division technique a été donnée.

## **Chapitre III : Cas d'étude "Application site web"**

Afin d'avoir une vision globale sur le service d'inspection de la division technique, ce chapitre présente les schémas de modélisation de notre cas d'application du site web réalisé pour le service d'inspection, en prenant en considération les exigences du service qui sont représentées par l'affichage des équipements à inspecter suivant les inspections triennales et décennales.

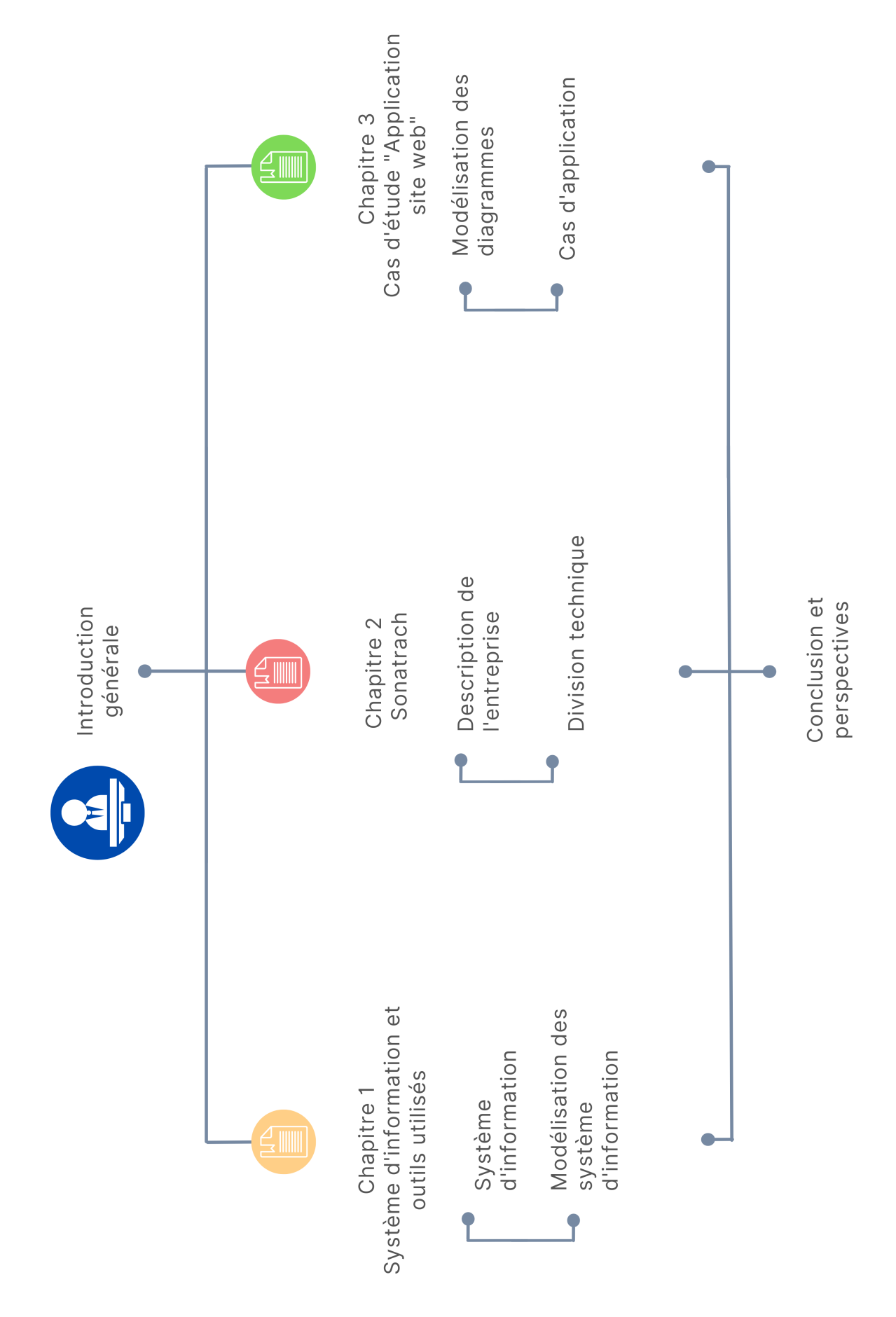

<span id="page-12-0"></span>FIGURE 1: Représentation de l'organisation du mémoire.

## <span id="page-13-0"></span>Système d'information et outils utilisés

*1*

### **Introduction**

L'activité d'une entreprise est divisée en différentes fonctions. Certaines fonctions ont pour mission de produire des biens et/ou des services, tandis que d'autres sont chargées de les commercialiser. Il existe également des fonctions supports qui fournissent les ressources supplémentaires nécessaires à la réalisation des activités correspondant au cœur de métier de l'entreprise. C'est le cas de la fonction Système d'information (SI), qui est coresponsable de la gestion du système d'information et des technologies de l'information. C'est à travers des structures et des procédures que cette gestion s'exerce et il est donc nécessaire de créer non seulement des structures de gestion adéquates, mais aussi une architecture technologique adaptée. La recherche de compétences spécifiques et la volonté de mieux maîtriser les coûts conduisent parfois les organisations à recourir à une externalisation partielle ou totale de la fonction SI.

Le SI d'une entreprise, ou plus généralement d'une organisation, est l'interface entre le système de pilotage (gestion) et le système d'exploitation (production). Le SI est la mémoire de l'organisation. Il présente un aspect statique : stockage des données, des faits, des règles et des contraintes, et un aspect dynamique : mise à jour des données, des faits, des règles et des contraintes.

Dans le cadre de la modélisation des SI, de l'expression de l'idée de base à la conception et à la réalisation de solutions logicielles.

la conception et la réalisation de solutions logicielles, de nombreuses représentations, souvent hétérogènes sont utilisées. Elles sont diversifiées pour exprimer différents niveaux (externe, conceptuel, logique,etc). Ces représentations constituent des modèles du SI. Ces modèles ont des objectifs différents selon le moment où ils sont écrits ou utilisés : on parle de modèles de spécification, de modèles de conception, de modèles d'implémentation, etc.

## <span id="page-14-0"></span>**1.1 Système d'information (SI)**

Le système d'information (SI) est un environnement bien plus complexe au sein d'une entreprise ou une organisation. Il permet aux différents acteurs de transmettre des informations et de communiquer grâce à un ensemble de ressources matérielles, humaines et logicielles. Un SI permet de créer, collecter, stocker, traiter et diffuser des informations sous différents formats.

### <span id="page-14-1"></span>**1.2 Rôle du SI au sein d'une entreprise**

Le SI aujourd'hui joue un rôle important au sein d'une entreprise, permet d'automatiser et d'optimiser leur processus, minimiser leur taches, de mieux communiquer et améliorer la productivité.

## <span id="page-14-2"></span>**1.3 Les fonctions d'un SI**

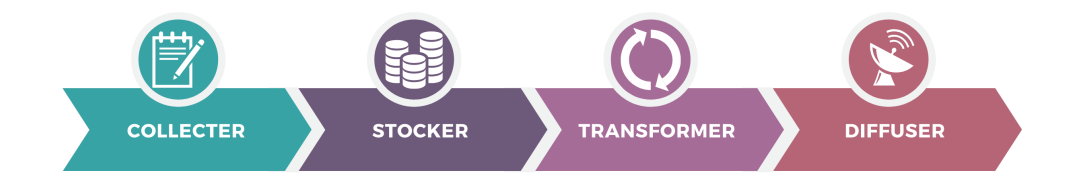

<span id="page-14-6"></span>FIGURE 1.1: Les fonctions d'un SI

### <span id="page-14-3"></span>**1.3.1 Collecter :**

C'est de là que proviennent les données, où sont capturées les informations provenant de l'environnement interne ou externe de l'entreprise.

#### <span id="page-14-4"></span>**1.3.2 Stocker :**

une fois la base de données saisie, le SI la stocke afin qu'elle soit disponible

### <span id="page-14-5"></span>**1.3.3 Transformer/traiter :**

Cette partie permet de transformer l'information et de choisir le support approprié pour traiter l'information. On construit une nouvelle information en modifiant le principe.

### <span id="page-15-0"></span>**1.3.4 Diffuser :**

le SI est ensuite chargé de diffuser l'information à son environnement.

## <span id="page-15-1"></span>**1.4 Modélisation des SI**

#### <span id="page-15-2"></span>**1.4.1 La méthode MERISE**

La conception de SI nécessite des méthodes pour établir un modèle (un modèle consiste à créer une représentation virtuelle d'une réalité afin de mettre en évidence les points d'intérêt). Ce type de méthode s'appelle l'analyse. Il existe plusieurs méthodes d'analyse, la plus utilisée étant la méthode MERISE.[**bworld**]

MERISE est une méthode de conception, de développement et de mise en œuvre de projets informatiques. Merise a l'avantage, qui est l'un des points clés de son succès, de décrire les données indépendamment de leur traitement. L'objectif de cette méthode est de concevoir un SI, basé sur la séparation des données et des traitements.

Au niveau conceptuel de la méthode, on développe le modèle conceptuel de données (MCD) pour les données et le modèle conceptuel de traitement pour les processus. Merise permet de décrire le monde réel de la manière la plus naturelle possible. En effet, l'analyse de toute organisation nous permet de constater que nous sommes à chaque fois en présence d'entités (employés, clients, fournisseurs, articles...) et d'associations ou de relations entre ces entités.

Les outils de données et de modélisation font partie de la méthodologie Merise pour la création des bases de données.

Le premier outil important est le MCD, le second est le MLD (modèle logique de données).

#### <span id="page-15-3"></span>**1.4.2 Modéle conceptuel de données (MCD)**

L'objectif d'un MCD est de formaliser les données qui seront utilisées par le système d'information.

Il s'agit donc d'une représentation des données facilement compréhensible, permettant d'identifier les principales entités à représenter, leurs relations et leurs attributs, d'analyser la structure conceptuelle du SI et permettant également aux informaticiens de partager avec des noninformaticiens des informations sur l'outil qu'ils ont à informatiser.[**web:lang:stats**]

7

### <span id="page-16-0"></span>**1.4.3 Modèle logique de données (MLD)**

Le MLD consiste à décrire la structure des données utilisées sans se référer à un langage de programmation. Il peut être traduit dans différents systèmes logiques et notamment dans des bases de données relationnelles qui offrent une vision plus concrète pour modéliser la situation.

Ainsi, le modèle logique dépend du type de base de données utilisé.<sup>[[1](#page-1-0)]</sup>

### <span id="page-16-1"></span>**1.4.4 La différence entre MCD et MLD**

#### 1. **MCD**

- Permet de modéliser la sémantique de l'information d'une manière qui puisse être comprise par l'utilisateur de la future base de données.
- Utilise le formalisme Entité-Relation (graphique).
- Ne permets pas une implémentation informatique de la base de données dans un SGBD (Système de Gestion de Base de Données).<sup>[[2](#page-1-0)]</sup>

#### 2. **MLD**

- Permet la modélisation de la structure selon laquelle les données seront stockées dans la future base de données.
- Utilise le formalisme graphique Merise.
- Permet d'implémenter la base de données dans un SGBD donné.

#### <span id="page-16-2"></span>**1.4.5 Langage UML**

L'UML (Unified Modeling Language ou Langage de modélisation unifiée en français) un langage graphique de modélisation informatique. Il consiste à modéliser des éléments du monde réel ou un ensemble d'entités informatiques appelées "objets". Sa notation graphique permet d'exprimer visuellement une solution objet, ce qui facilite la comparaison et l'évaluation des solutions.

L'UML est composé de diagrammes qui sont utilisés pour visualiser et décrire la structure et le comportement des objets dans un système. Il permet de présenter des systèmes logiciels com-plexes d'une manière plus simple et plus compréhensible qu'avec du code informatique.<sup>[[3](#page-1-0)]</sup>

L'UML définit 14 types de diagrammes répartis en deux catégories.

<sup>1.</sup> https ://www.commentcamarche.net/contents/659-merise-modele-conceptuel-des-donnees

<sup>2.</sup> Elaboration dun Modèle Logique de Données Relationnel (MLD-R), Bernard ESPINASSE, Professeur à Aix-Marseille Université (AMU) Ecole Polytechnique Universitaire de Marseille

<sup>3.</sup> https ://www.futura-sciences.com/tech/definitions/informatique-uml-3979/

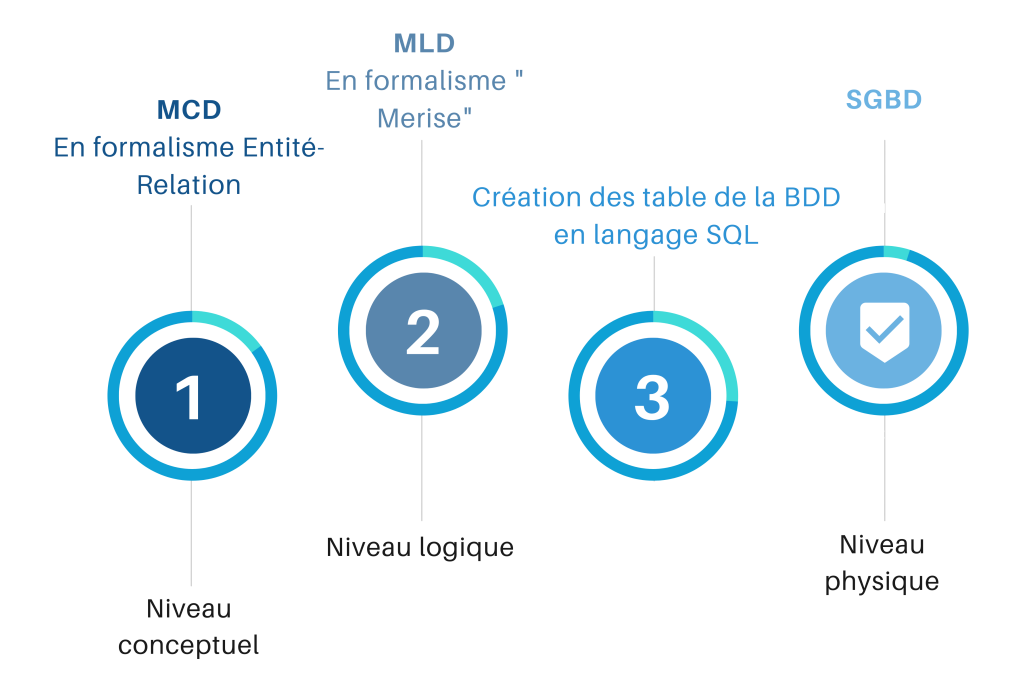

<span id="page-17-1"></span>FIGURE 1.2: Les niveau d'un SI.

- 1. Les diagrammes de structure représentent les éléments du système, leurs propriétés et les relations entre eux. L'un de ces diagrammes est **le diagramme de classes**.
- 2. Les diagrammes comportementaux représentent les processus et les interactions entre les objets, parmi ces diagrammes figurent les suivants :
	- **diagramme de cas d'utilisation.**
	- **diagramme de séquence.**

### <span id="page-17-0"></span>**1.4.6 Diagramme de classe**

Le diagramme de classes exprime la structure statique du système en termes de classes et de relations entre ces classes. Son intérêt est de modéliser les entités du SI en visualisant les différents types d'objets au sein d'un système.

Le diagramme de classes permet de représenter toutes les informations finalisées qui sont gérées par le domaine et de comprendre les exigences informatiques et de décrire les conceptions détaillées. Ces informations sont structurées, c'est-à-dire qu'elles sont regroupées en classes. Le diagramme met en valeur les relations éventuelles entre ces classes. $\frac{4}{3}$  $\frac{4}{3}$  $\frac{4}{3}$ 

<sup>4.</sup> http ://projet.eu.org/pedago/sin/term/3-UML.pdf

### <span id="page-18-0"></span>**1.4.7 Diagramme de cas d'utilisation**

Le diagramme de cas d'utilisation ne montre que les acteurs, les cas d'utilisation et leurs relations, permettant de structurer les besoins des utilisateurs et d'identifier les principales fonction-nalités et les limites du système.<sup>[5](#page-1-0)</sup>];<sup>[6](#page-1-0)</sup>

#### <span id="page-18-1"></span>**1.4.8 Diagramme de séquence**

Le but d'un diagramme de séquence est de décrire comment les objets collaborent dans le temps et quelles responsabilités ils assument. Il décrit un scénario de cas d'utilisation, et représente donc les interactions entre les objets.

C'est un diagramme qui représente la structure dynamique d'un système, car il utilise une représentation temporelle. $^{\prime\prime}$ 

## <span id="page-18-2"></span>**1.5 Exemple sur le langage UML**

Exemple sur un site web qui dispose d'une vitrine à travers laquelle le client peut voir une grande variété de produits. Il est essentiel de présenter les prix et les descriptions de chaque produit.

L'administrateur peut s'authentifier avec son pseudo et son mot de passe pour lui donner l'accès a :

- Ajouter, modifier ou supprimer un produit.
- Ajouter, modifier ou supprimer une catégorie.
- Avoir accès à la page d'accueil du site.
- Se déconnecter.

<sup>5.</sup> http ://remy-manu.no-ip.biz/UML/Cours/coursUML2.pdf

<sup>6.</sup> https ://atefsd.weebly.com/uploads/5/0/3/6/503639/csi02*chap*02.*pd f*

<sup>7.</sup> http ://tvaira.free.fr/dev/uml/UML-DiagrammesDeSequence.pdf

#### 1. **Diagramme de classe**

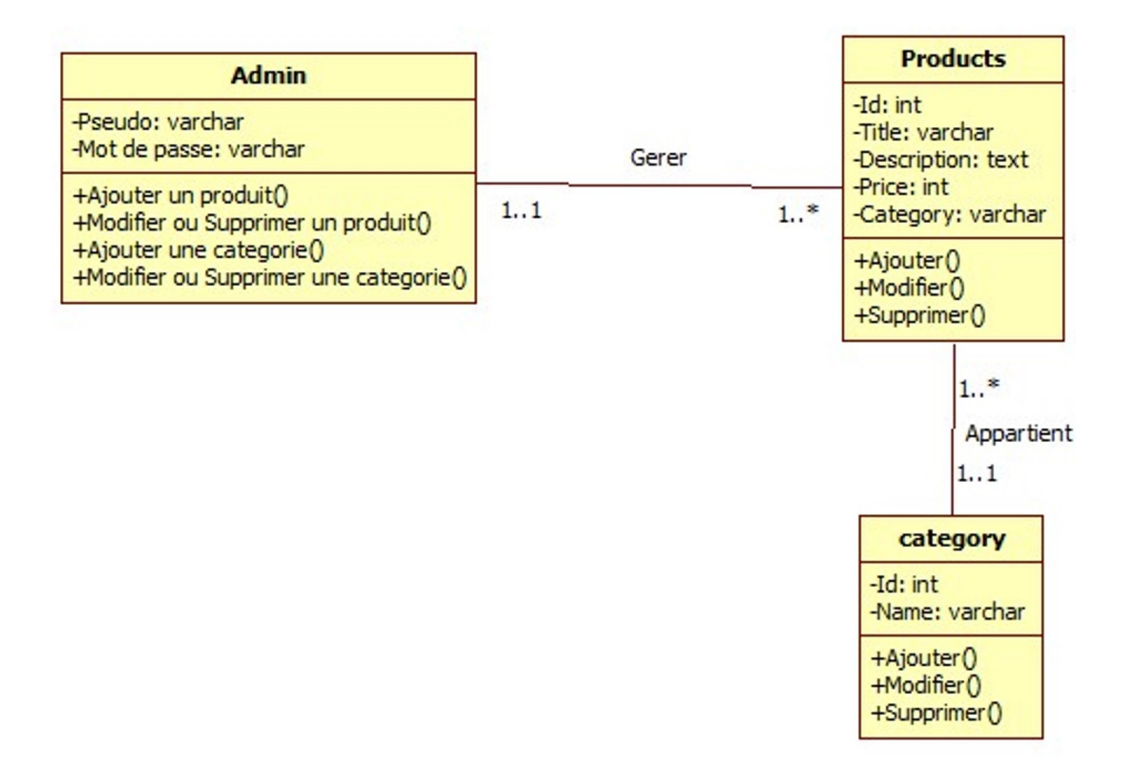

<span id="page-19-0"></span>FIGURE 1.3: Diagramme de classe.

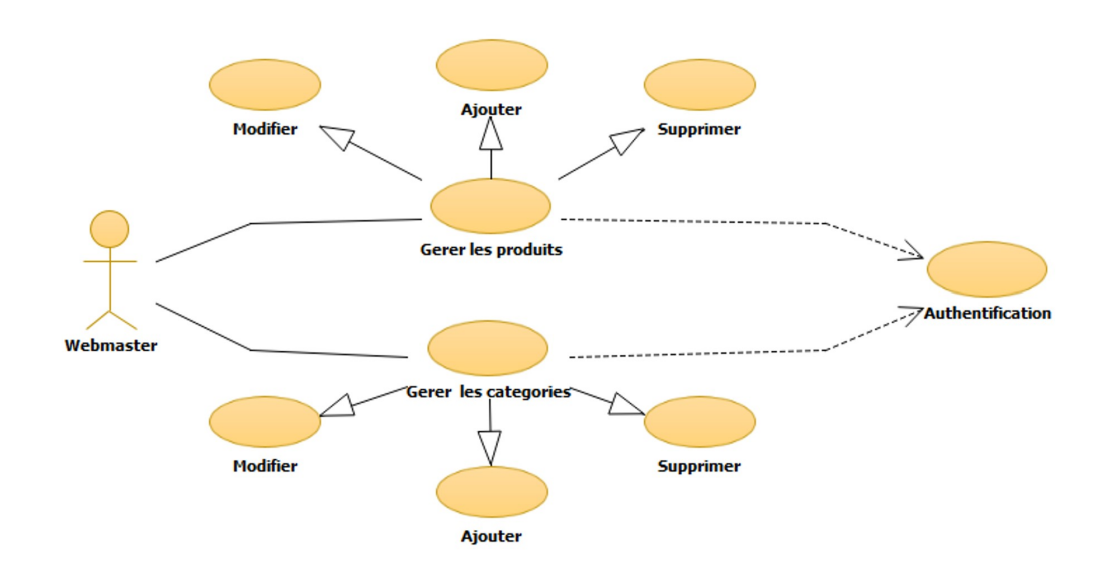

#### 2. **Diagramme de cas d'utilisation**

<span id="page-19-1"></span>FIGURE 1.4: Diagramme de cas d'utilisation "Webmaster".

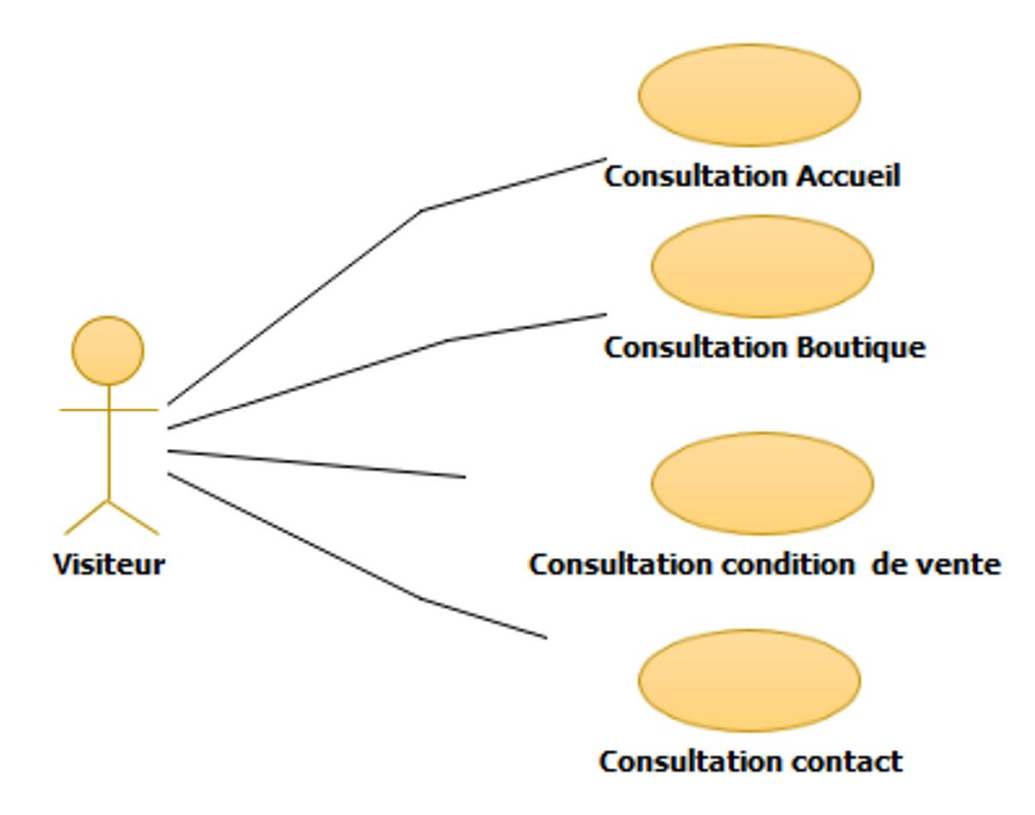

<span id="page-20-0"></span>FIGURE 1.5: Diagramme de cas d'utilisation "Visiteur".

### 3. **Diagramme de séquence**

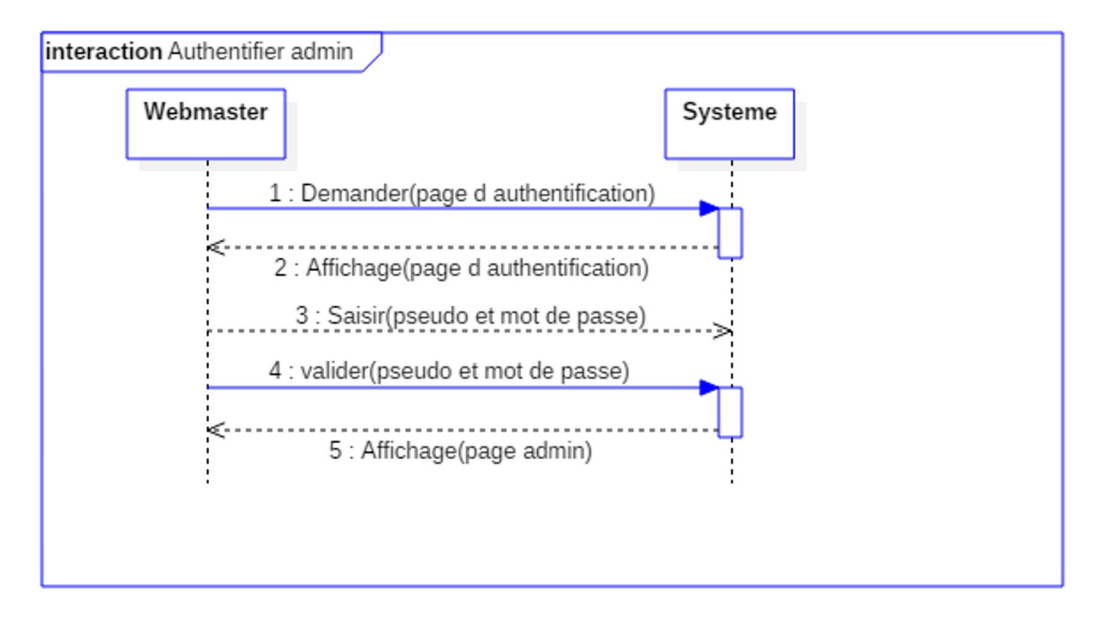

<span id="page-20-1"></span>FIGURE 1.6: Diagramme de séquence du cas Authentifier admin.

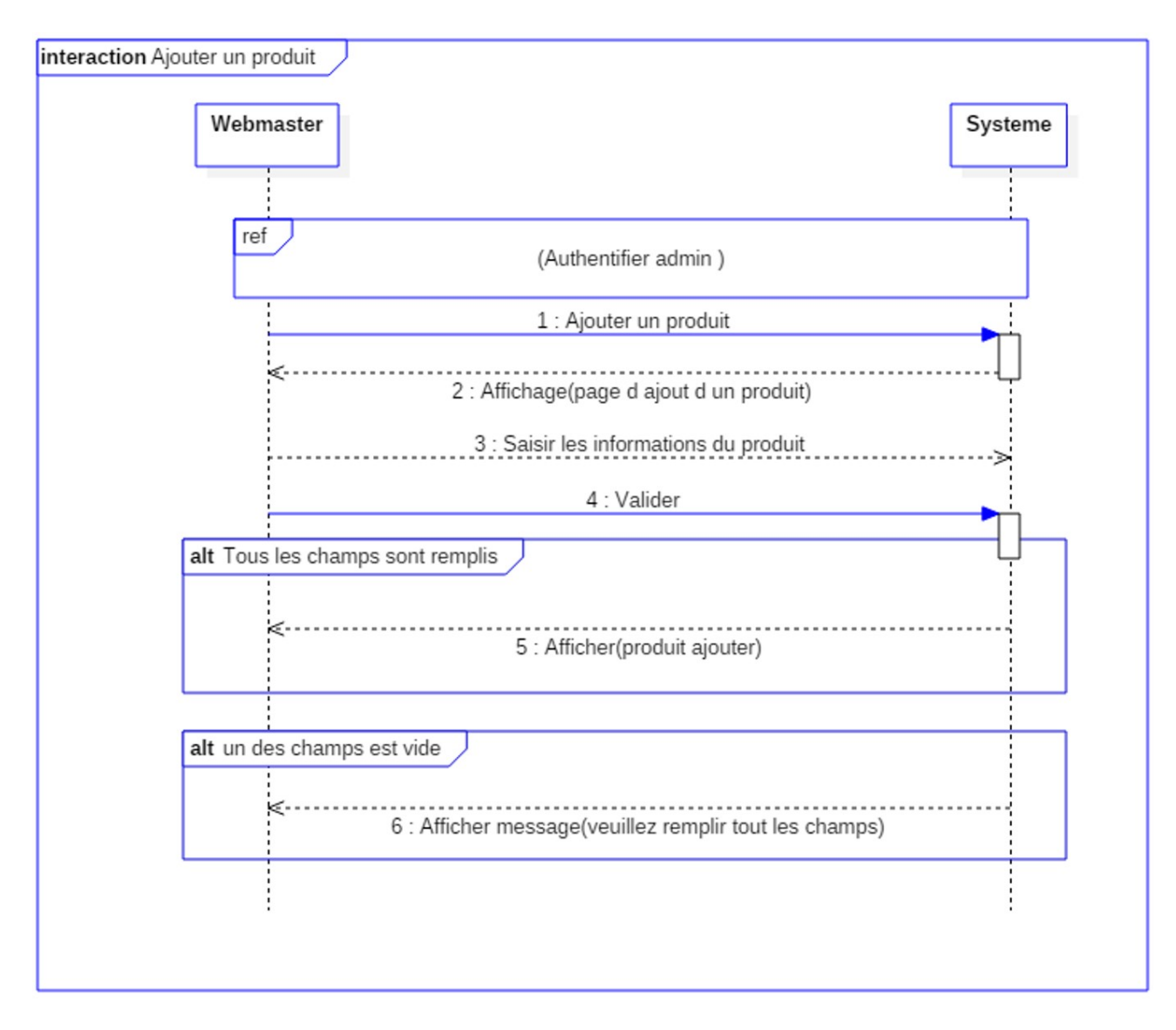

<span id="page-21-0"></span>FIGURE 1.7: Diagramme de séquence du cas ajouter un produit.

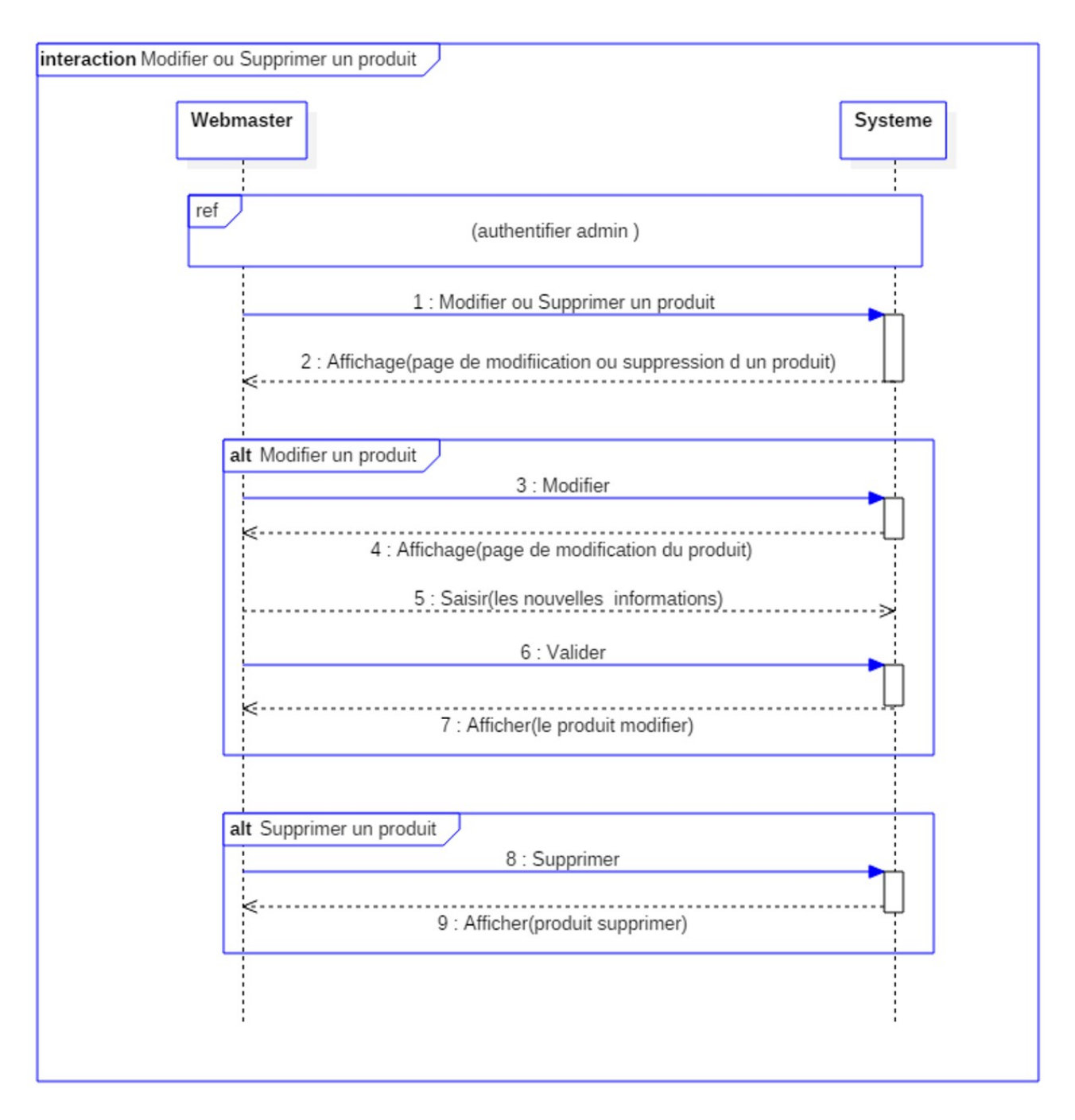

<span id="page-22-0"></span>FIGURE 1.8: Diagramme de séquence du cas modifié ou supprimer un produit.

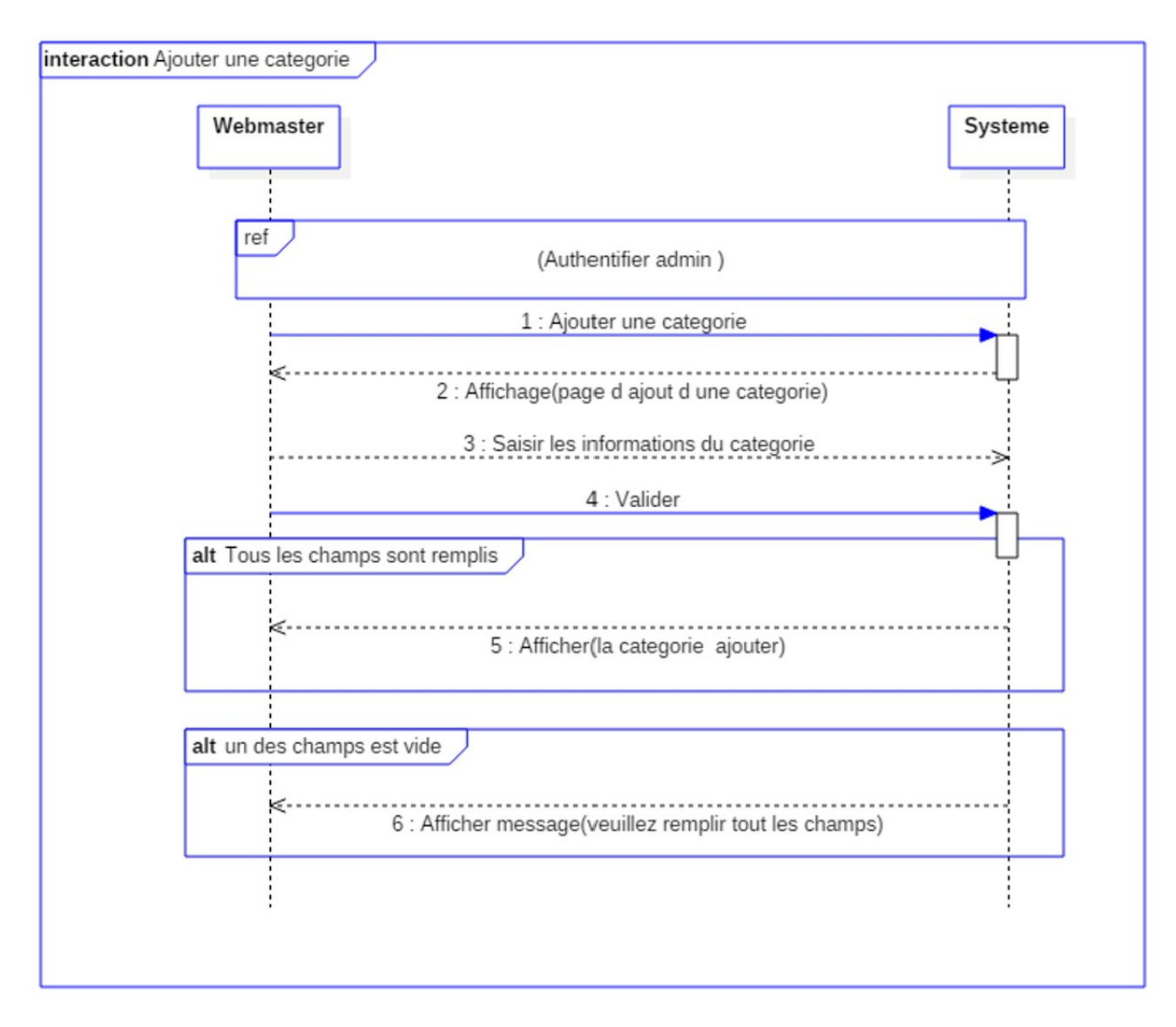

<span id="page-23-0"></span>FIGURE 1.9: Diagramme de séquence du cas Ajouter une catégorie.

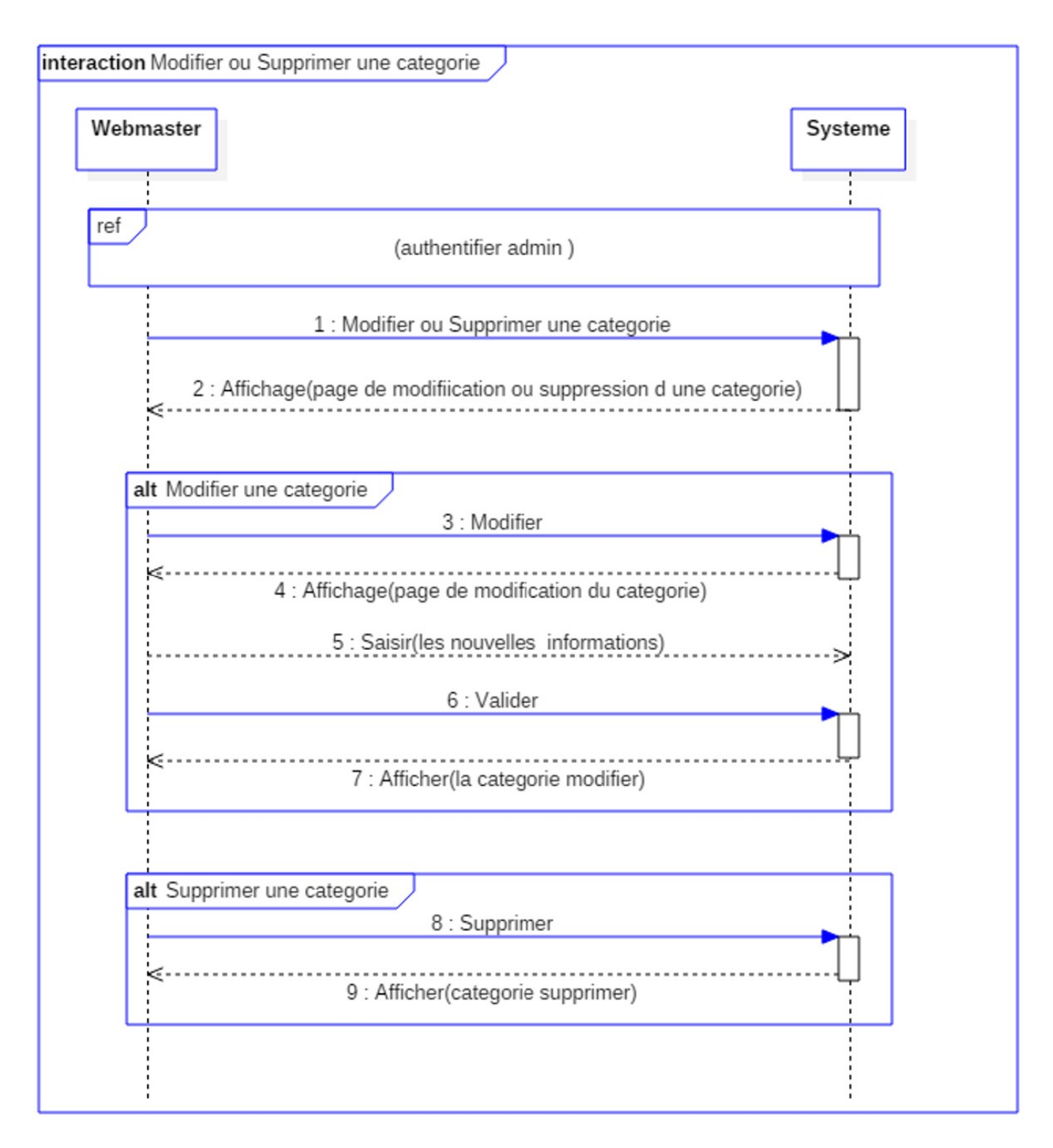

<span id="page-24-0"></span>FIGURE 1.10: Diagramme de séquence du cas modifié ou supprimer une catégorie.

## <span id="page-25-0"></span>**1.6 Implémentation des SI**

### <span id="page-25-1"></span>**1.6.1 Définitions d'une base de données (BDD)**

Une BDD est un ensemble structuré de données, enregistrées sur des supports accessibles par l'ordinateur, quel que soit le support utilisé (papier, fichiers, etc.). Dès que des données sont collectées et stockées de manière organisée dans un but précis, pour satisfaire plusieurs utilisateurs simultanément.

Plus précisément, une base de données est un ensemble structuré et organisé de données qui permet de stocker de grandes quantités d'informations afin de faciliter leur exploitation (ajout, mise à jour, recherche de données).

La gestion et l'accès à une base de données sont assurés par un ensemble de programmes qui constituent le système de gestion de base de données (SGBD).

#### <span id="page-25-2"></span>**1.6.2 Système de Gestion de Base de Données (SGBD)**

Un système de gestion de base de données (SGBD) est un logiciel qui stocke des informations dans une base de données. Un tel système permet de lire, écrire, modifier, trier, transformer ou même imprimer les données figurant dans la base.

 $\frac{8}{10}$  $\frac{8}{10}$  $\frac{8}{10}$ Parmi les logiciels les plus connus, on peut citer : MySQL, PostgreSQL, SQLite, Oracle Database, Microsoft SQL Server, Firebird ou Ingres.

#### <span id="page-25-3"></span>**1.6.3 Avantages de l'utilisation des SGBD**

- Intégrité des données.
- Sécurité renforcée.
- Vitesse de développement élevée.

#### <span id="page-25-4"></span>**1.6.4 Exemples de SGBD**

• **My SQL :** MySQL est un système de gestion de base de données relationnelle, open source, développé et fonctionnant sur de nombreux systèmes d'exploitation (dont Linux, Mac OS X, Windows, etc) et est inscriptible par de nombreux langages de programmation, dont PHP, Java, Ruby, C, C++, Python ...<sup>[9](#page-1-0)</sup>];<sup>[[10](#page-1-0)</sup>

<sup>8.</sup> file :///C :/Users/dell1/Downloads/Base*<sup>d</sup> eDonnees<sup>e</sup> t<sup>L</sup> ang ag eSQL*.*pd f*

<sup>9.</sup> https ://sql.sh/sgbd/mysql

<sup>10.</sup> https ://kinsta.com/fr/base-de-connaissances/qu-est-ce-que-mysql/

- **Oracle :** Oracle Data base est le système de gestion de BDD relationnelle du fabricant américain de logiciels et de matériel informatique. En tant que logiciel de base de données, Oracle Data base optimise la gestion et la sécurité des ensembles de données en créant des schémas de base de données structurés qui ne sont accessibles qu'aux administrateurs disposant des autorisations nécessaires.<sup>[[11](#page-1-0)]</sup>
- **PostgreSQL :** PostgreSQL est un système de gestion de base de données relationnelle orienté objet puissant et open source qui est capable de prendre en charge en toute sécurité les charges de travail de données les plus complexes. Alors que MySQL donne la priorité à l'évolutivité et aux performances, Postgres donne la priorité à la conformité et à l'extensibilité  $SQL.<sup>[12]</sup>$  $SQL.<sup>[12]</sup>$  $SQL.<sup>[12]</sup>$

### **Conclusion**

Développer un système d'informations doit passer par une étape de modélisation permettant de schématiser la base de données à utiliser et de définir les différents scénarios d'interaction entre les acteurs du système. L'étape d'implémentation nécessite l'utilisation d'un SGBD où un choix doit être fait parmi ceux qui existent sur le marché suivant les spécifications du système à concevoir.

<sup>11.</sup> https ://www.ionos.fr/digitalguide/hebergement/aspects-techniques/oracle-database/

<sup>12.</sup> https ://www.oracle.com/fr/database/definition-postgresql.html

# Sonatrach

*2*

### <span id="page-27-0"></span>**Introduction**

SONATRACH est la société de recherche, d'exploitation, de transport par canalisation, de transformation et de commercialisation des hydrocarbures et de leurs dérivés, sa création remonte à 1963 (décret présidentiel N°63491 du 13/12/1963. Elle intervient également dans d'autres secteurs tels que la production électrique, les nouvelles énergies renouvelables et le dessalement de l'eau de mer).

Elle exerce ses activités en Algérie et partout dans le monde où des opportunités se présentent à elle, elle est déjà présente dans plusieurs pays dans l'amont et le naval ; en Espagne, au Maroc, en Libye, en Afrique, elle renforce actuellement sa position sur le marché américain, avec près de 120.000 travailleurs, SONATRACH compte à ce jour 16 filiales nationales et 24 filiales internationales dans l'exploitation, le raffinage, le marketing, le stockage, le service aux puits, etc.

Après sa restructuration en 1984, SONATRACH a conservé la totalité de la production. La division production qui a pour siège les 8 voies HYDRA ALGER.

Elle s'occupe uniquement de la production d'hydrocarbures liquides (G.P.L.).

## <span id="page-27-1"></span>**2.1 Situation géographique de la direction régionale**

La majorité des sites de SONATRACH sont situés dans les régions du sud de l'Algérie.

régions du sud de l'Algérie comme la région d'In Amenas qui est située dans la partie centrale du bassin d'Illizi, à 1650 km au sud de la capitale algérienne, le long de la frontière algéro-libyenne.

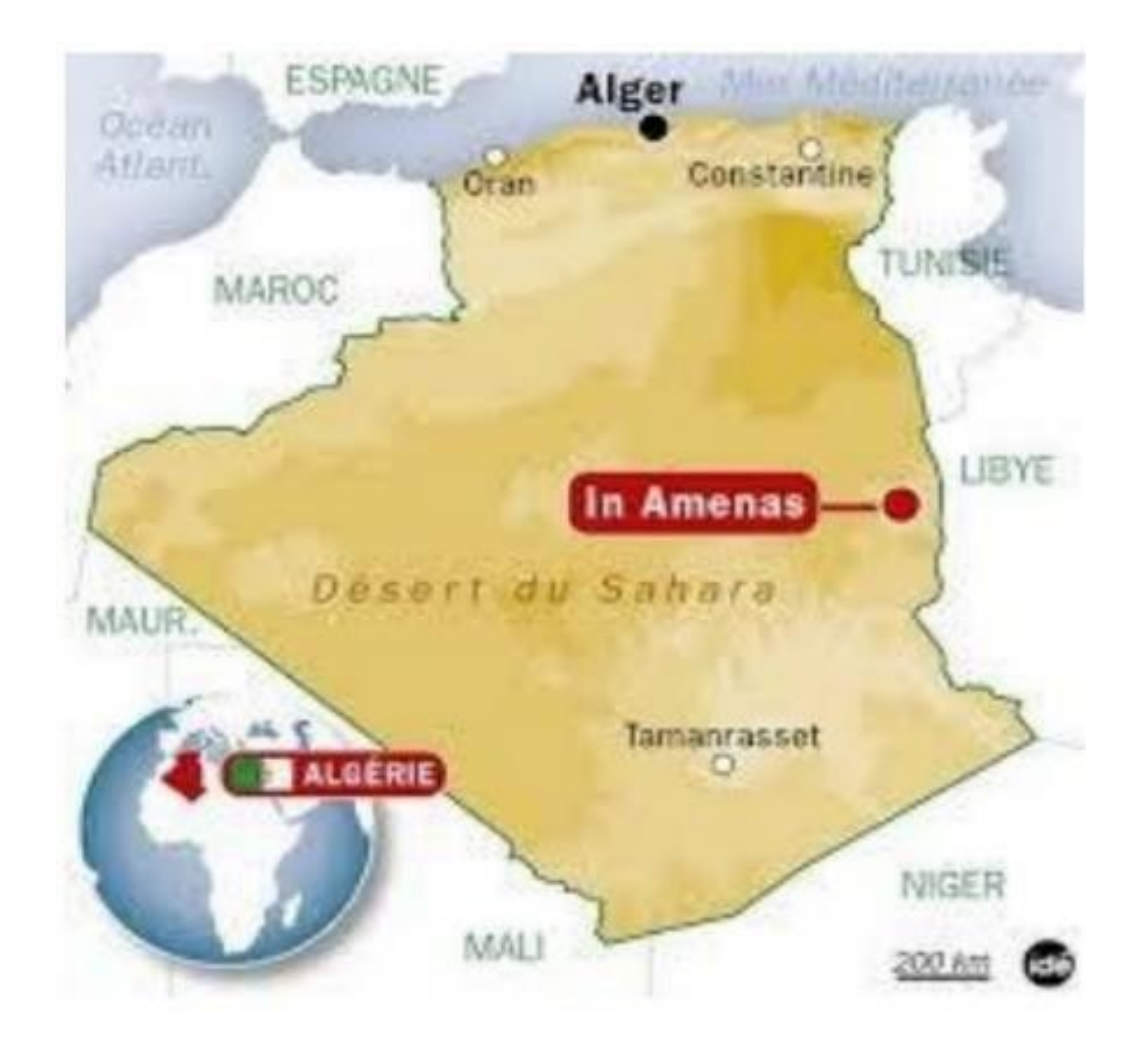

<span id="page-28-0"></span>FIGURE 2.1: La situation géographique d'In Amenas

## **Partie I : Les secteurs d'In Amenas**

La région d'IN-AMENAS est constituée de (02) deux secteurs :

- **Secteur EST :** EDJELEH à 60 km et ZR Nord-Est à 30 km.
- **Secteur OUEST :** TIGUENTOURINE, EL-ADEB LARACH et ASSEKAIFAF à 170 km.

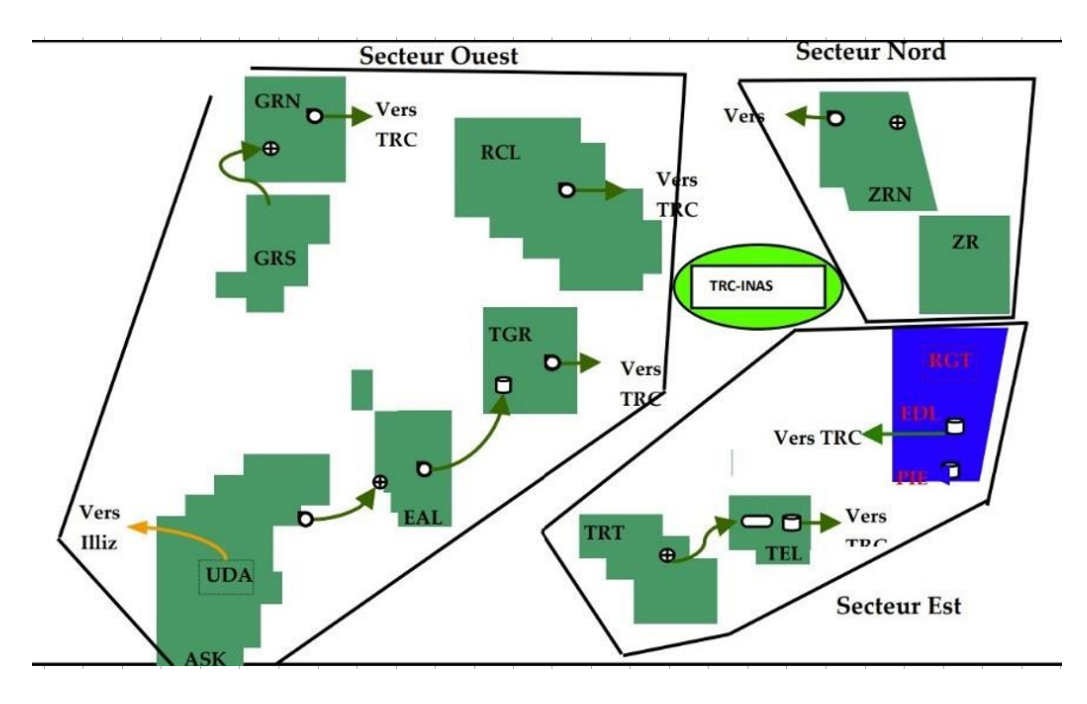

<span id="page-29-1"></span>FIGURE 2.2: schéma d'exploitation de la région d'In-Amenas

## <span id="page-29-0"></span>**2.2 Les différents périmètres d'In-Amenas**

- **EDL :** Périmètre d'Edjelleh.
- **ZRN :** Périmètre de Zarzaitine Nord Est.
- **RGTE :** Récupération du Gaz Torché d'Edjelleh.
- **UDA :** Unité de Déshydratation d'Assekaifaf.

<span id="page-29-2"></span>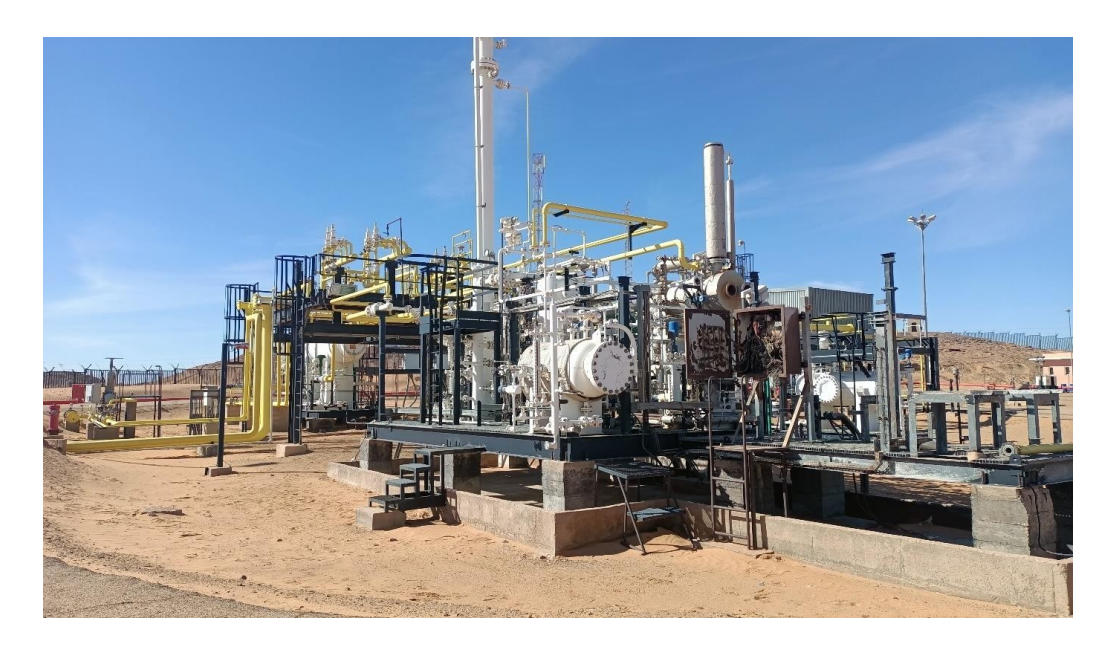

FIGURE 2.3: Champs d'Assekaifaf.

- **TGR :** Périmètre de Tiguentourine.
- **EAL :** Périmètre d'El Adeb Larache.
- **ASK :** Périmètre d'Assekaifaf.
- **RCL :** Périmètre de la Réculée.
- **GRN :** Périmètre de Gara Sud.
- **GRS :** Périmètre de Gara Sud.
- **TRT :** Périmètre d'Ouan Taredert.

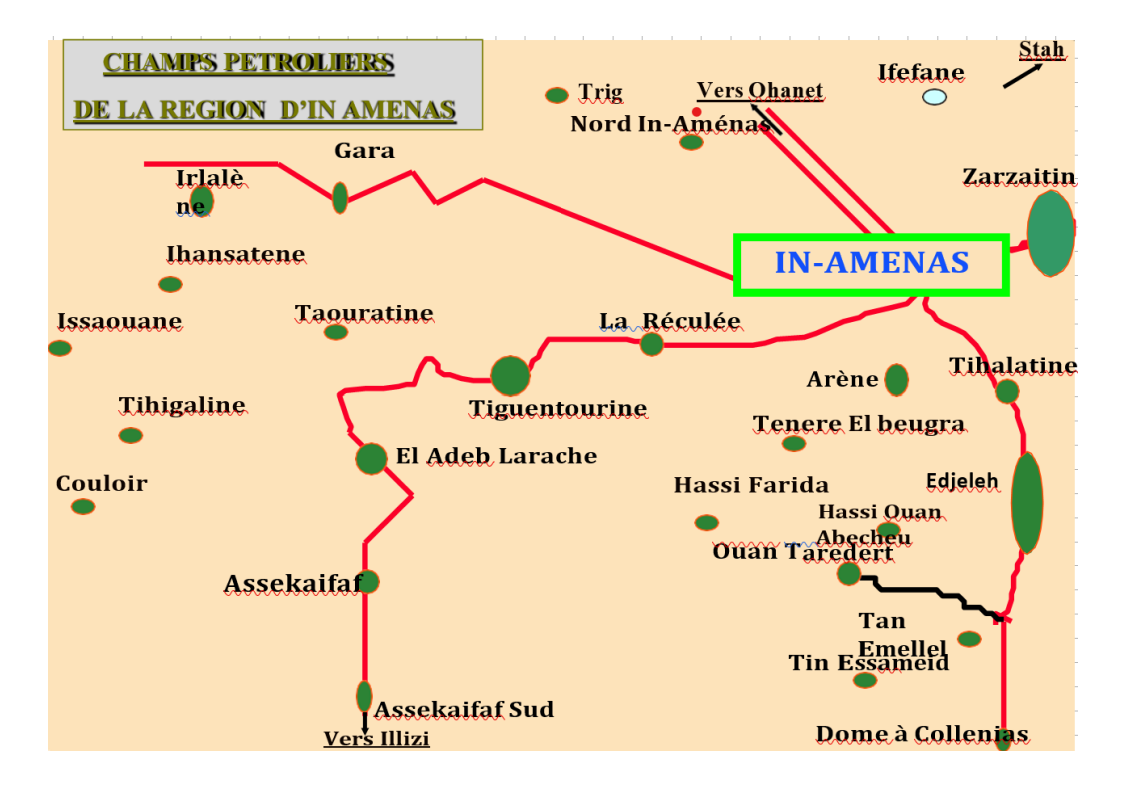

<span id="page-30-1"></span>FIGURE 2.4: Champs pétroliers d'In-Amenas

## <span id="page-30-0"></span>**2.3 Les activités de la direction**

La région d'In Amenas fait partie de la division de production d'une capacité d'environ 1300 T d'hydrocarbures, ses principales activités sont les suivantes :

- La production du Pétrole Brut.
- La récupération du gaz torché.
- Injection d'eau.

sur les unités de production et de traitement suivantes :

• **MPDL :** unité de Maintien de Pression EDJELEH (DL).

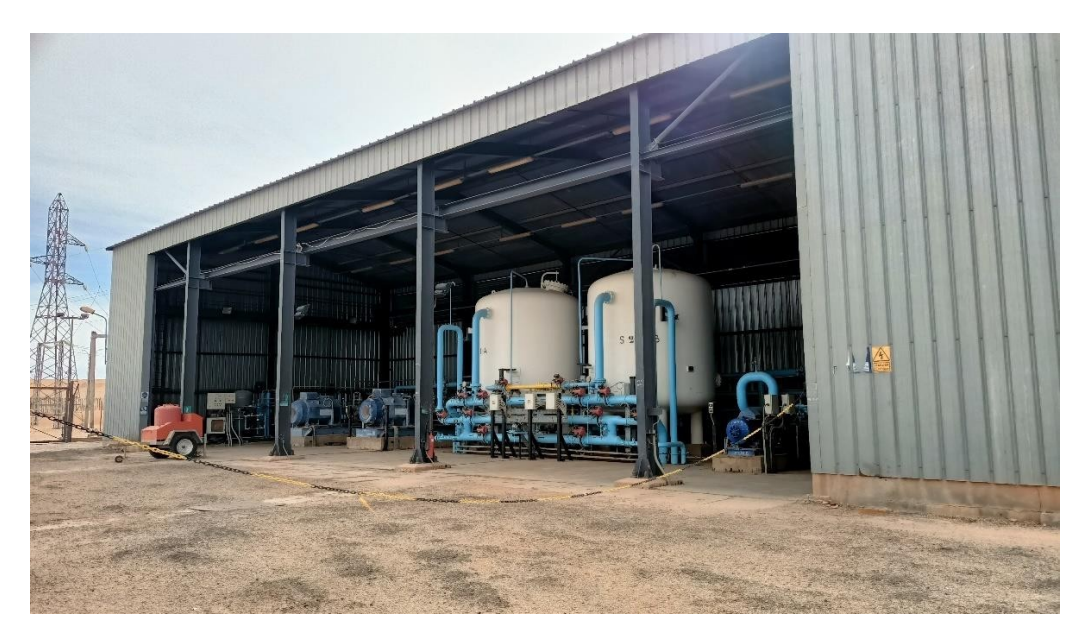

FIGURE 2.5: Maintien de pression d'Edjelleh (MPDL).

• **RGTE :** unité de Récupération des Gaz Torchés EDJELEH.

<span id="page-31-0"></span>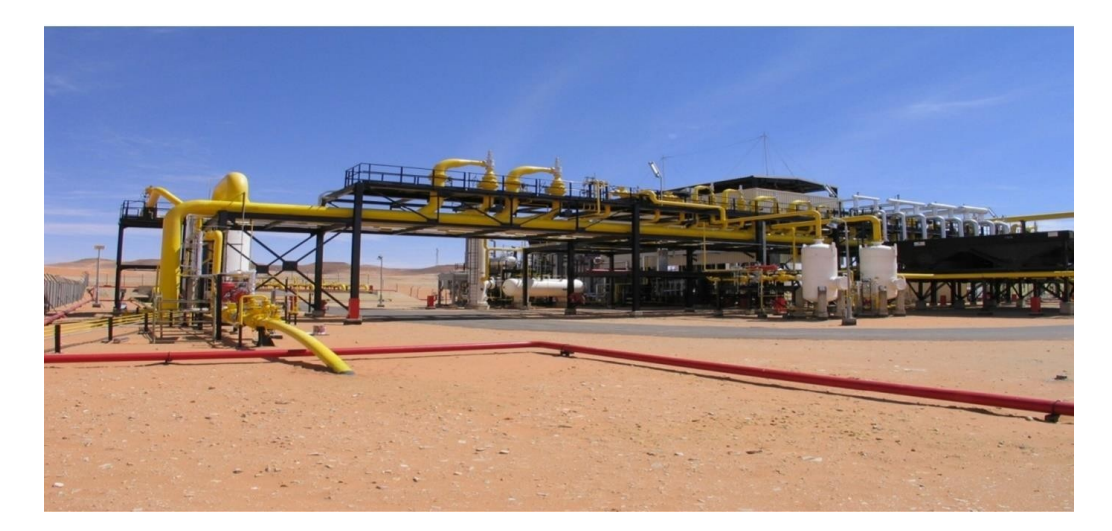

<span id="page-31-1"></span>FIGURE 2.6: RGTE.

• **UDA :** Unité de Déshydratation du Gaz.

La DRI est organisé en 10 divisions selon l'organigramme suivant :

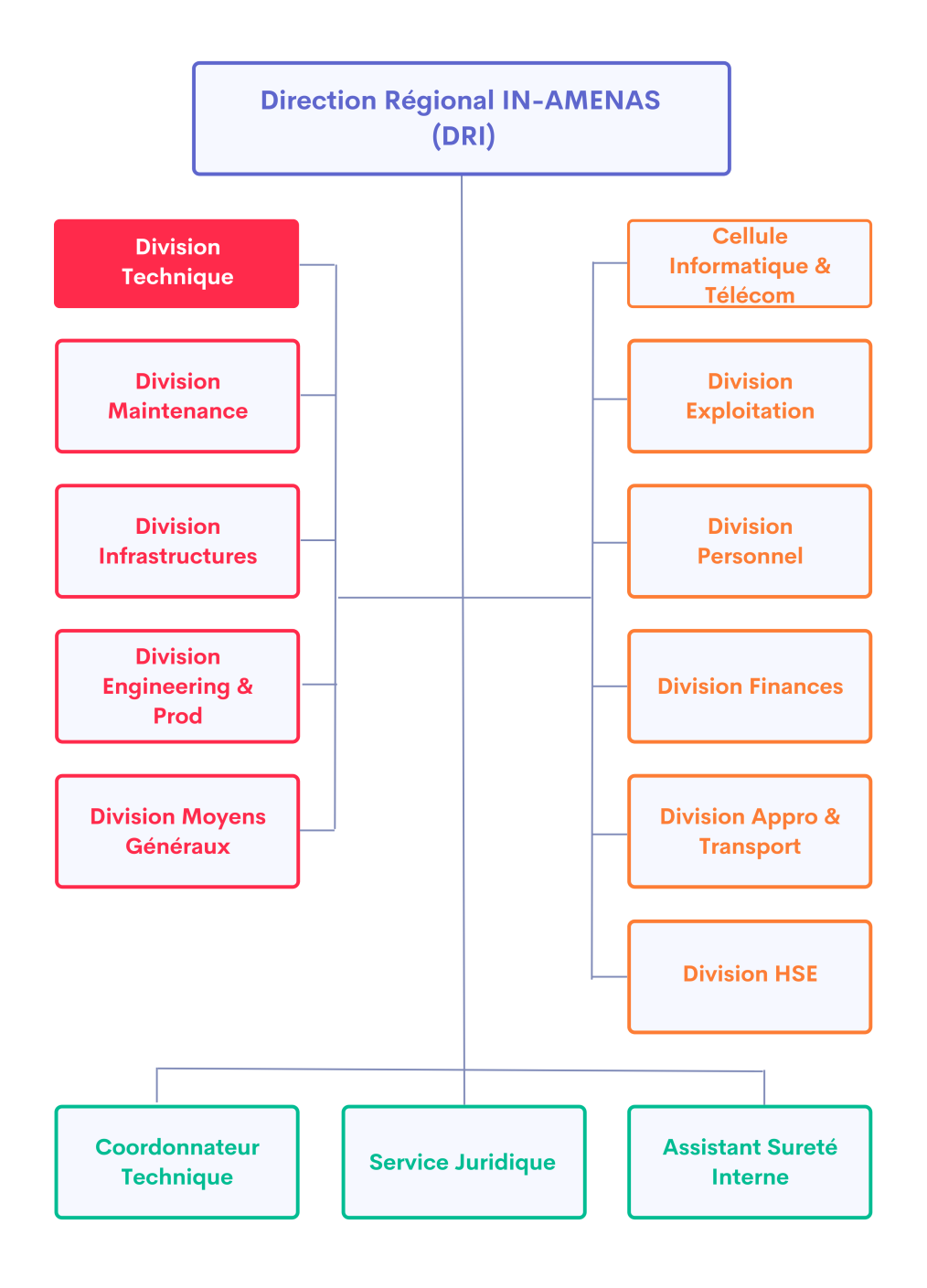

<span id="page-32-0"></span>FIGURE 2.7: Organigramme d'In-Amenas

## **Partie II : Division technique**

### <span id="page-33-0"></span>**2.4 Missions de Service inspection**

- L'exécution du programme d'inspection préventive et réglementaire (inspections triennales et décennales des équipements).
- Effectuer des inspections curatives.
- Protection des ouvrages (protection cathodique, mise à la terre des équipements et installations de stockage d'hydrocarbures).
- Planification et préparation des inspections en fonction de l'échéance pour chaque équipement.
- Proposition d'équipement pour la réforme.
- Suivi et analyse de l'évolution de l'état des canalisations.
- Suivi de l'injection de divers produits chimiques (inhibiteurs de corrosion, bactéricides, dés émulsifiants, anti-dépôts).
- Prise en charge des contrôles réglementaires des équipements électriques.
- La prise en charge de l'exploitation et la maintenance des installations de protection cathodique des installations.
- Contrôle quotidien du fonctionnement des pompes doseuses, de leur installation.
- L'établissement de fiches d'action pour les réparations nécessaires identifiées après les inspections.

## <span id="page-33-1"></span>**2.5 La protection cathodique à la région d'In Amenas**

### <span id="page-33-2"></span>**2.5.1 Par anode sacrificielle**

1. Ce système de protection est appliqué sur la nouvelle canalisation d'expédition brute des deux centres CS 02 et CS 04, au niveau du champ DL des anodes sacrificielles de magnésium (Mg) sont implantées sur toute la longueur de la ligne et elles sont reliées à la ligne. Un point de test de potentiel a été installé pour le contrôle et le test du potentiel.

- 2. Également pour la protection des bacs 03 à l'entrepôt TG.
- 3. 10 centres de séparation, l'installation de la protection cathodique protection est identique pour tous les centres.

#### <span id="page-34-0"></span>**2.5.2 Par courant imposé**

- 1. Cette protection a été installée sur les tuyaux d'évacuation depuis longtemps DL-INAS, ZR-INAS.
- 2. Les installations de protection ont été étendues sur le terrain : ASK, EAL, TGR, RCL, DL, ZR.
- 3. Un poste de protection de type extraction est installé dans presque tous les centres. Les sousstations utilisées sont des redresseurs de type BADRON.

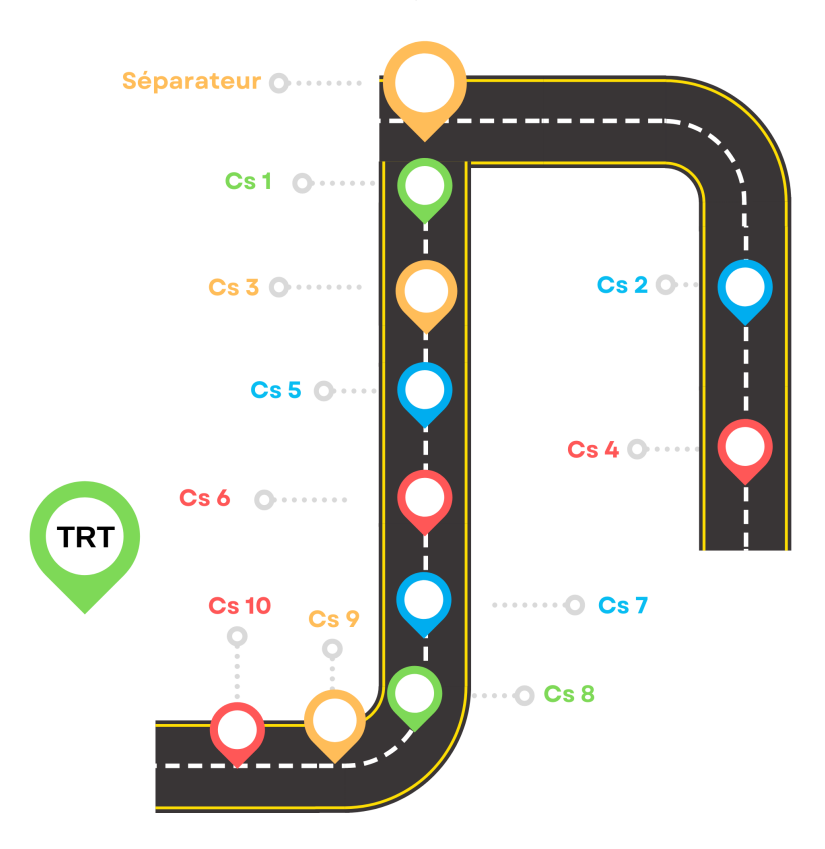

FIGURE 2.8: les champs d'In-Amenas.

## <span id="page-34-1"></span>**Conclusion**

Suite à notre stage au sein de la division technique d'Ain-amenas, nous avons pu acquérir de grandes connaissances dans le domaine pétrolier, ainsi qu'une expérience humaine et professionnelle très riche. Nous tenons à remercier l'ensemble du personnel de la division technique de la région Ain-Amenas.

## Cas d'étude "Application site web"

*3*

### <span id="page-35-0"></span>**Introduction**

Il ne fait plus aucun doute que les ordinateurs constituent la révolution la plus importante et la plus innovante qui ait marqué la vie de l'humanité moderne. En effet, les logiciels informatiques offrent désormais des solutions à tous les problèmes de la vie, tant dans les domaines professionnels que pour les applications personnelles. Et leurs méthodes de conception et de développement ont vu l'avènement de tant de technologies qui facilitent leur mise en œuvre et leur confèrent des possibilités et des fonctionnalités de plus en plus étendues.

L'évolution de l'informatique et l'apparition d'Internet, ce phénomène d'interaction qui offre des possibilités considérables et augmente les chances de communication à travers un lieu virtuel qui regroupe des pages Internet présentées par des personnes ou des organisations : c'est les applications sites Web.

Le web permet aux gens de partager leurs idées et leurs centres d'intérêt avec d'autres utilisateurs du monde entier. Ainsi, l'Internet est devenu un outil essentiel et même indispensable au fonctionnement de nombreuses entreprises dans le monde. Ceci est dû aux innombrables possibilités et opportunités qu'il offre à tout utilisateur.

Un site web est un ensemble de fichiers (page HTML, images, PDF, son, vidéo, programme, animations). Et de dossiers, formant l'arborescence du site. Un site construit directement en langage HTML (HyperText Markup Language), a pour défaut majeur d'offrir une interactivité limitée au strict minimum, cette limitation est due à la nature dirigée du HTML, c'est pour cette raison que ces pages sont dites statiques. Par contre, les pages dynamiques, combinées à la puissance des bases de données, offrent des possibilités infinies de développement pour les applications en ligne du site Web, par exemple une application site Web à laquelle nous allons nous attacher en dehors de notre étude.

## <span id="page-36-0"></span>**3.1 Description du besoin de l'entreprise**

Notre étude de cas porte sur les besoins du service d'inspection de la direction technique de la société SONATRACH, et est ciblée sur les équipements nécessitant une inspection future.

Service d'inspection reconnu par le préfet lorsqu'il met en œuvre, sous sa responsabilité et sous la direction de son service d'inspection, des actions d'inspection planifiées et systématiques assurant la sécurité des équipements sous pression qu'il exploite, notamment des équipements de plusieurs catégories, par exemple les équipements qui nécessitent une inspection triennale et d'autres une inspection décennale, et comme il y a beaucoup de champs dans la région d'In-Amenas et que chaque champ contient différents équipements, le service d'inspection risque toujours d'oublier les visites de l'inspection planifiée en raison de l'écart important entre les inspections.

Ainsi, selon le responsable général du service, a demandé un travail qui prend en considération tous ces risques, en créant une application web qui contient toute la base de données des champs existants, sous contraintes d'afficher la prochaine visite de l'inspection de l'équipement sous forme de notification pour faciliter leur tâche.

### <span id="page-36-1"></span>**3.2 Modélisation de SI**

Nous identifierons les fonctionnalités du système à réaliser, ce qui nous conduira à la description des besoins de notre système ainsi qu'à l'analyse et la conception objet de ces besoins et à l'approche que nous suivrons pour la modélisation. Ceci nécessite des méthodes pour mettre en place un modèle, parmi lesquelles nous avons choisi l'UML.

#### <span id="page-36-2"></span>**3.2.1 MCD**

Nous pouvons voir que notre MCD décrit les données utilisées par le système d'information et leurs relations entre les entités et leurs relations suivant les cardinalités, dans un premier temps, afin de visualiser les tables, l'utilisateur peut gérer 1 ou n APG, par contre, un APG peut être géré par 1 et un seul utilisateur, comme un APG appartient à un seul champ, et un champ contient un ou plusieurs APG.

Revenant à l'utilisateur, il peut gérer plusieurs champs et un champ peut être géré par un seul utilisateur. (voir figure [3.1\)](#page-37-1)

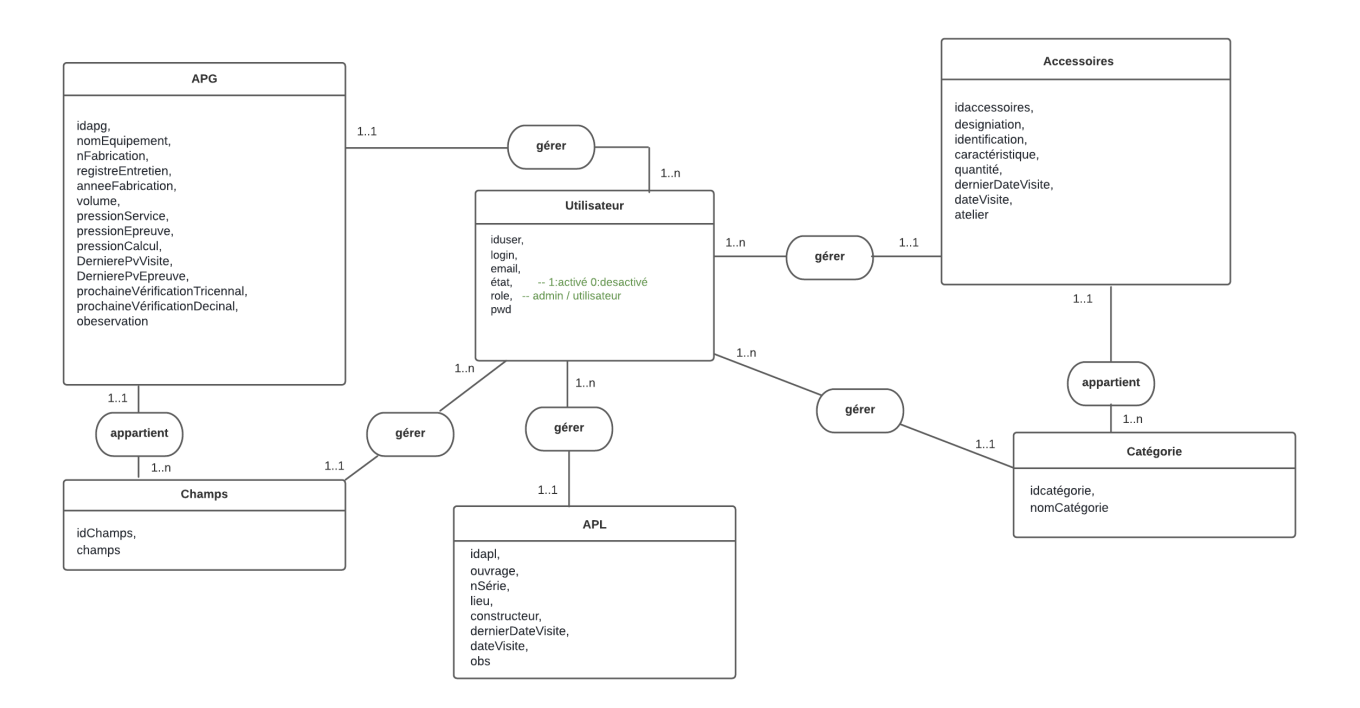

<span id="page-37-1"></span>FIGURE 3.1: Modèle conceptuel de données.

### <span id="page-37-0"></span>**3.2.2 MLD**

Voici le MLD obtenu à partir du MCD développé en respectant les règles de passage du MCD au MLD.

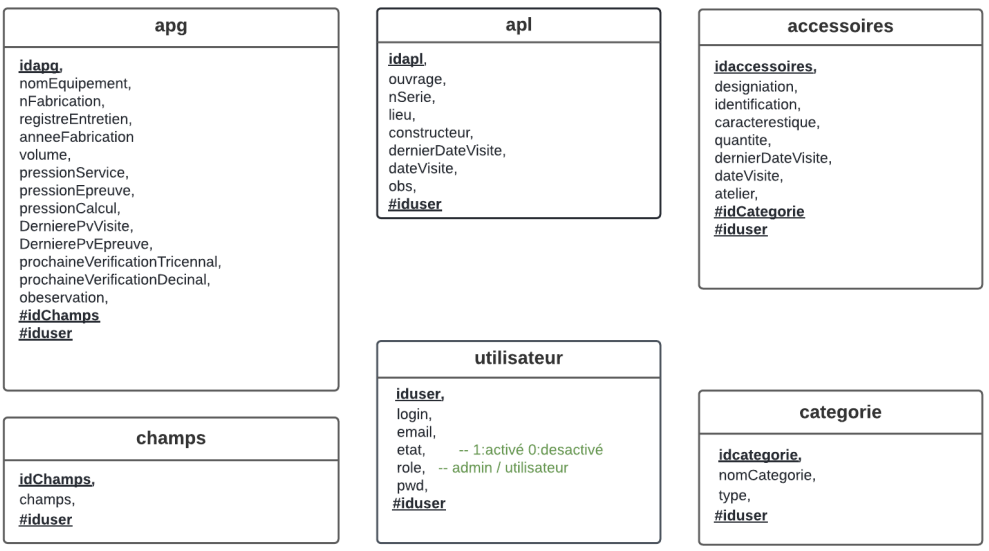

<span id="page-37-2"></span>FIGURE 3.2: Modèle logique de données.

### <span id="page-38-0"></span>**3.2.3 Diagramme de cas d'utilisation**

### 1. Administrateur :

Voici les figures[\(3.3\)](#page-38-1) ; [\(3.4\)](#page-39-0), qui montrent les diagrammes de cas d'utilisation de l'administrateur.

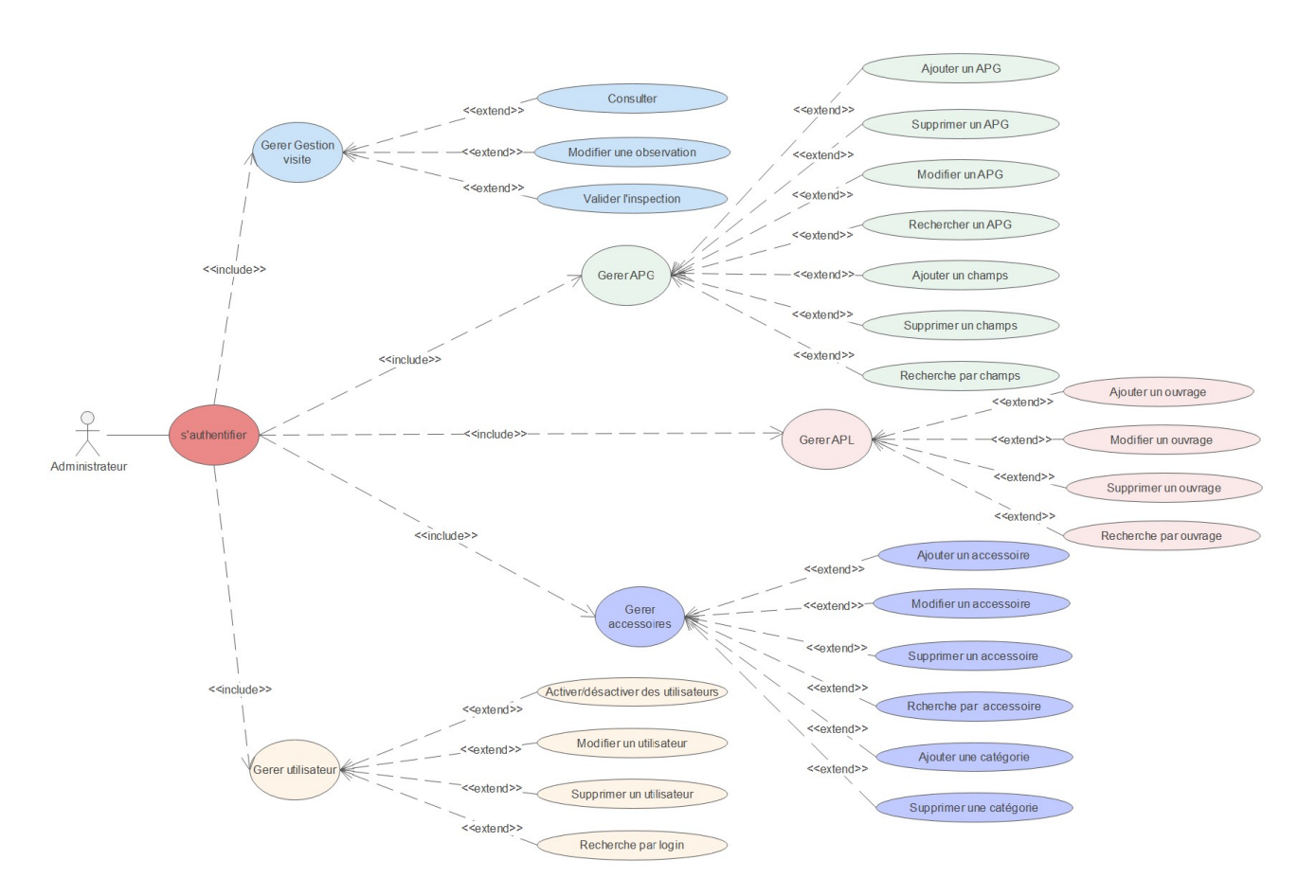

<span id="page-38-1"></span>FIGURE 3.3: Diagramme de cas d'utilisation "administrateur".

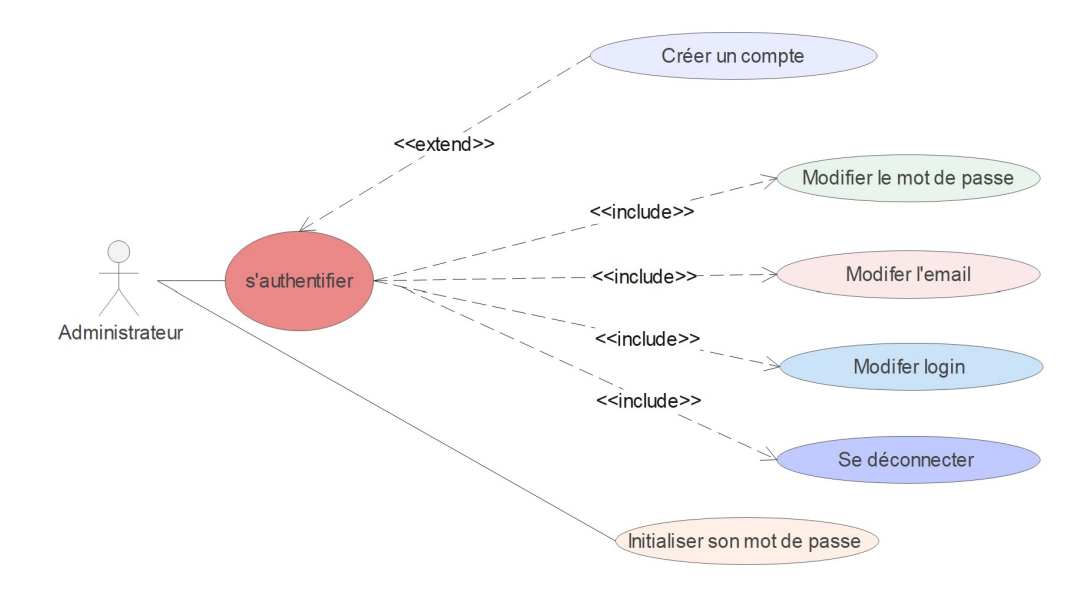

<span id="page-39-0"></span>FIGURE 3.4: Diagramme de cas d'utilisation "administrateur".

2. Utilisateur :

En deuxième position l'utilisateur, voici la figure [3.5](#page-39-1) qui montre son cas d'utilisation.

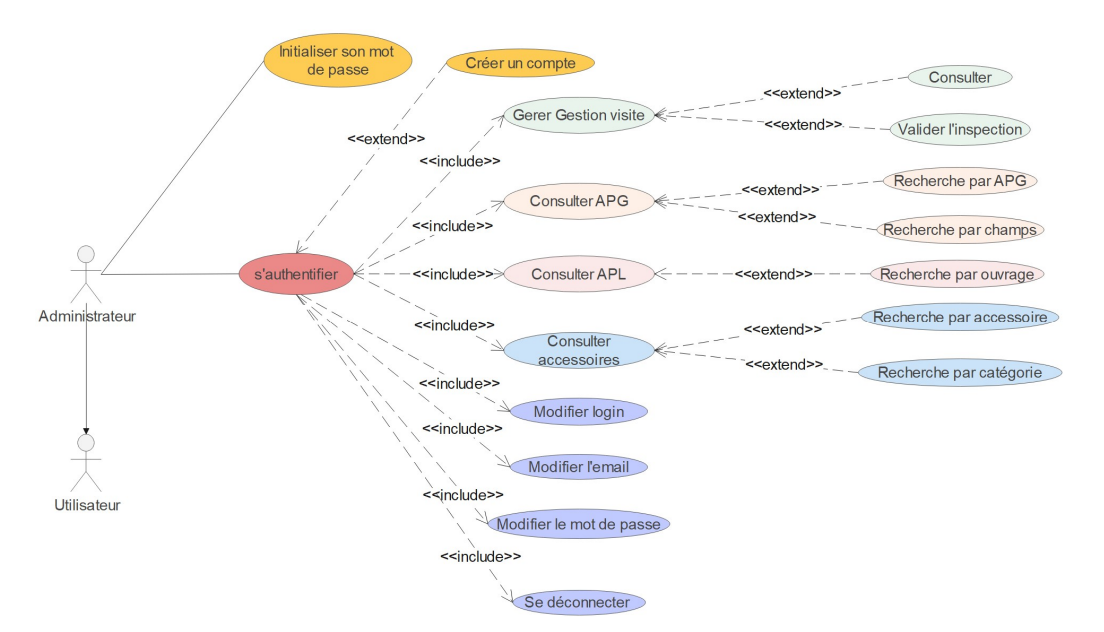

<span id="page-39-1"></span>FIGURE 3.5: Diagramme de cas d'utilisation "utilisateur".

### <span id="page-40-0"></span>**3.2.4 Diagramme de séquence**

Un diagramme de séquence représente les interactions entre les différents objets, en se concentrant sur la chronologie de l'envoi des messages.

Et comme notre système est un peu compliqué, nous allons voir plusieurs diagrammes de séquence pour mieux comprendre le fonctionnement de notre site web.

#### 1. Créer un compte

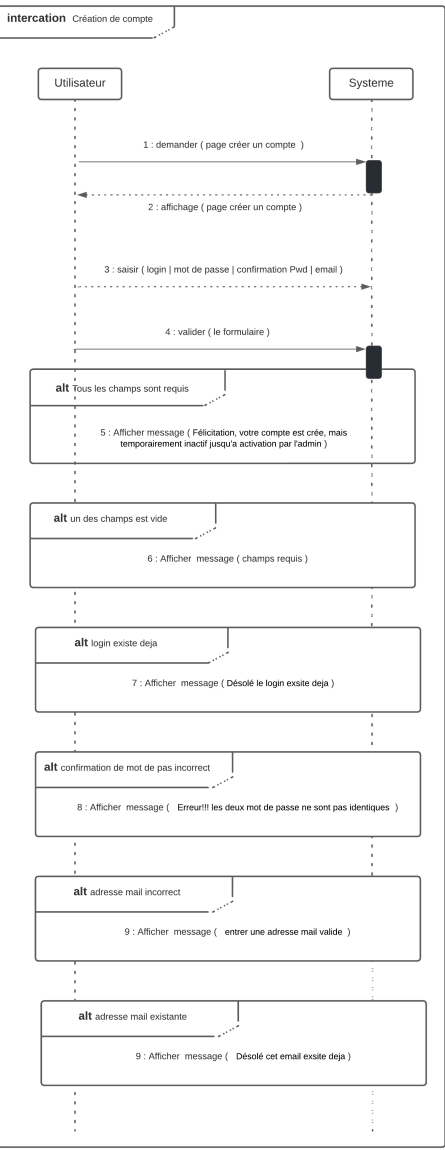

<span id="page-40-1"></span>FIGURE 3.6: Diagramme de séquence "créer un compte".

#### 2. Cas authentification :

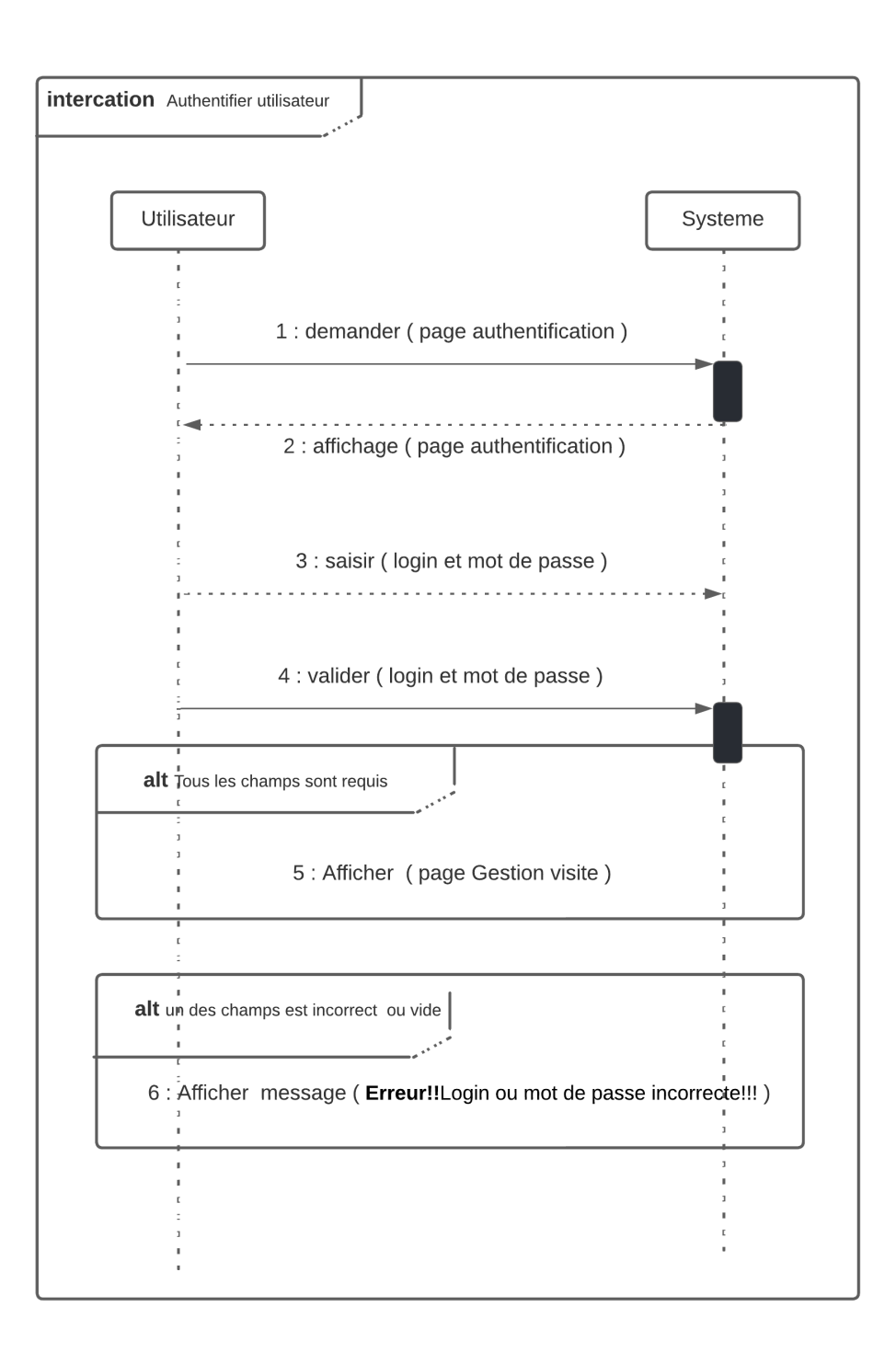

<span id="page-41-0"></span>FIGURE 3.7: Diagramme de séquence "authentification".

#### 3. Mot de passe oublier :

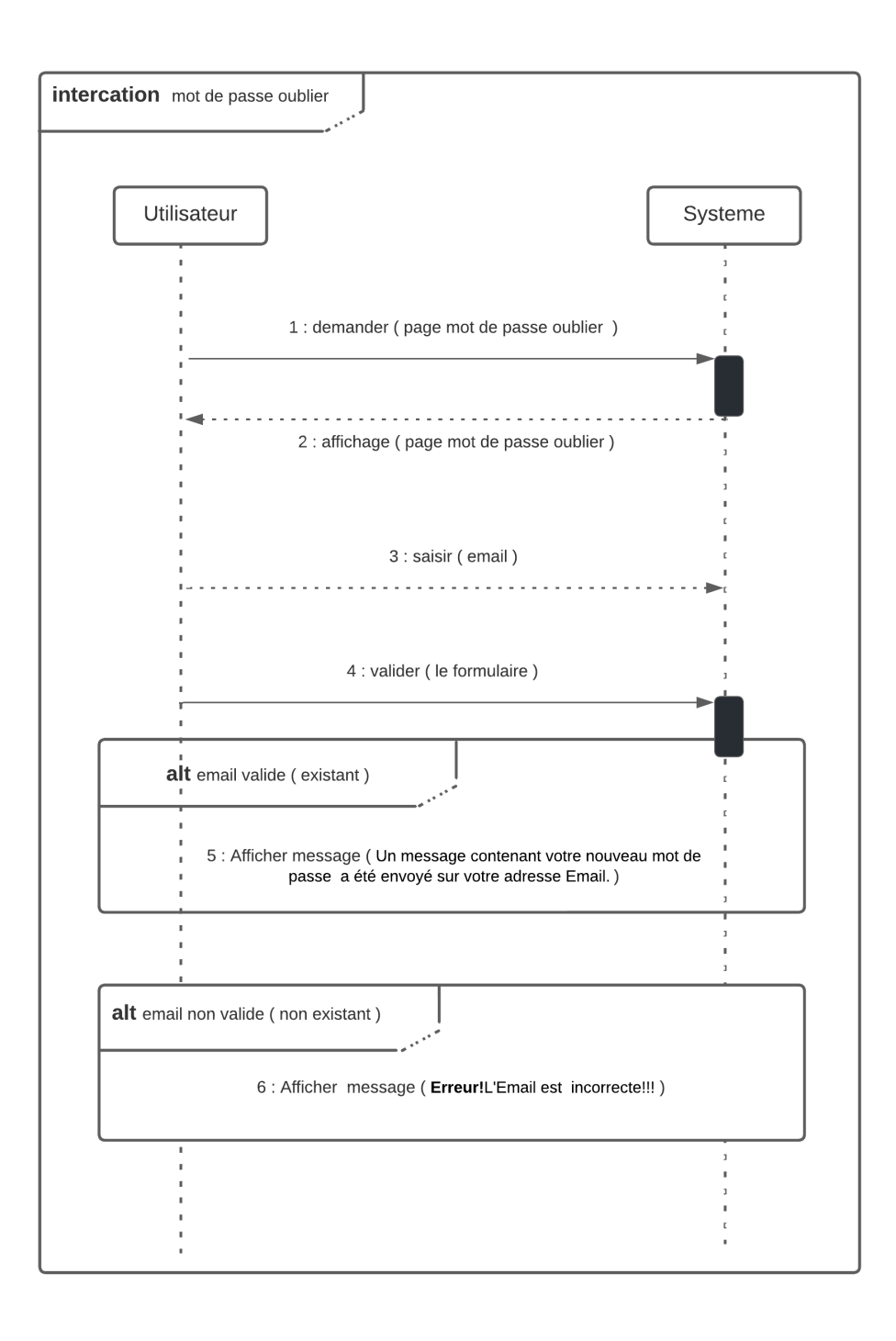

<span id="page-42-0"></span>FIGURE 3.8: Diagramme de séquence "mot de passe oublier".

### 4. Activer utilisateur :

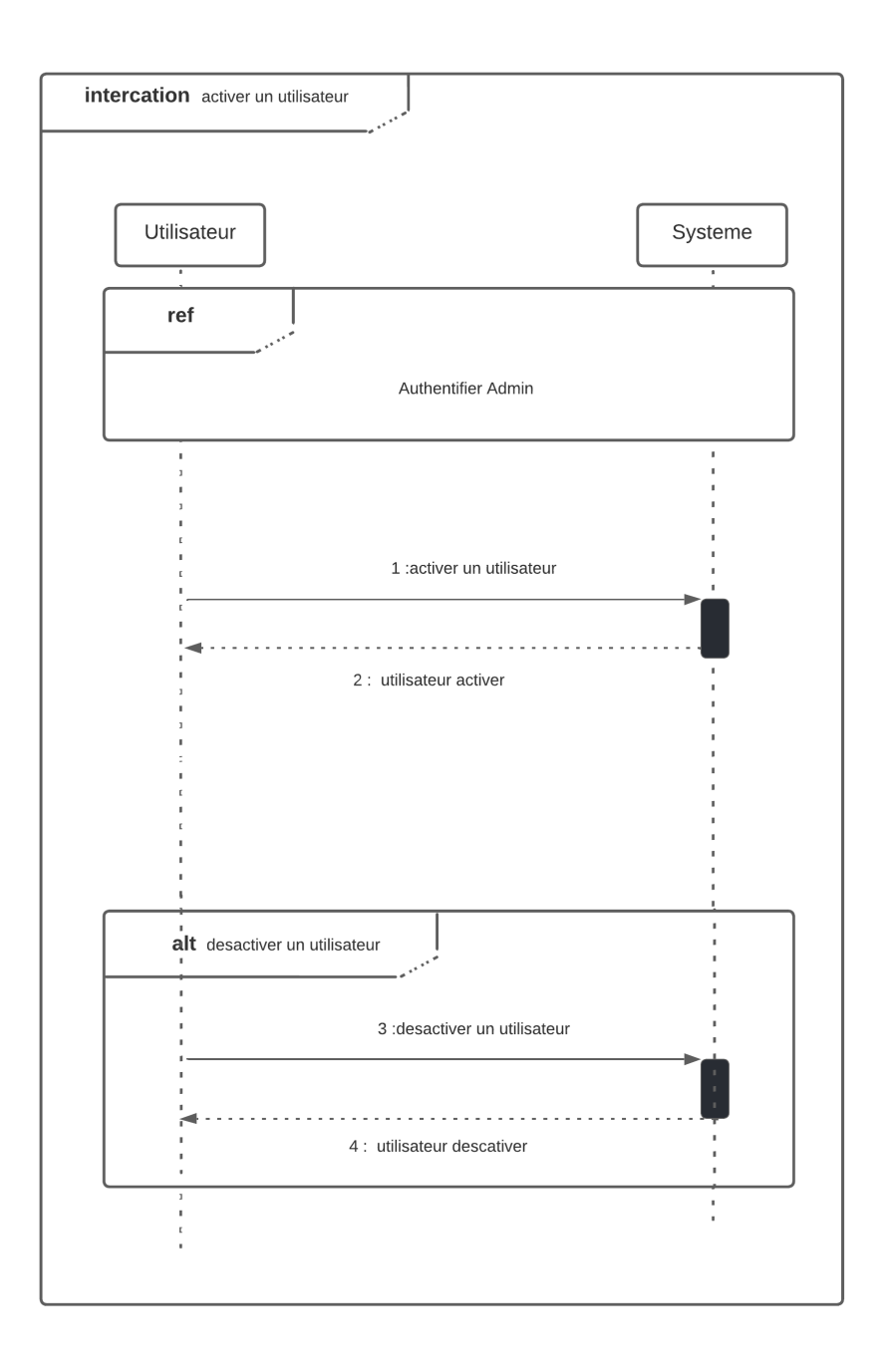

<span id="page-43-0"></span>FIGURE 3.9: Diagramme de séquence "activer utilisateur".

### 5. Ajouter un APG :

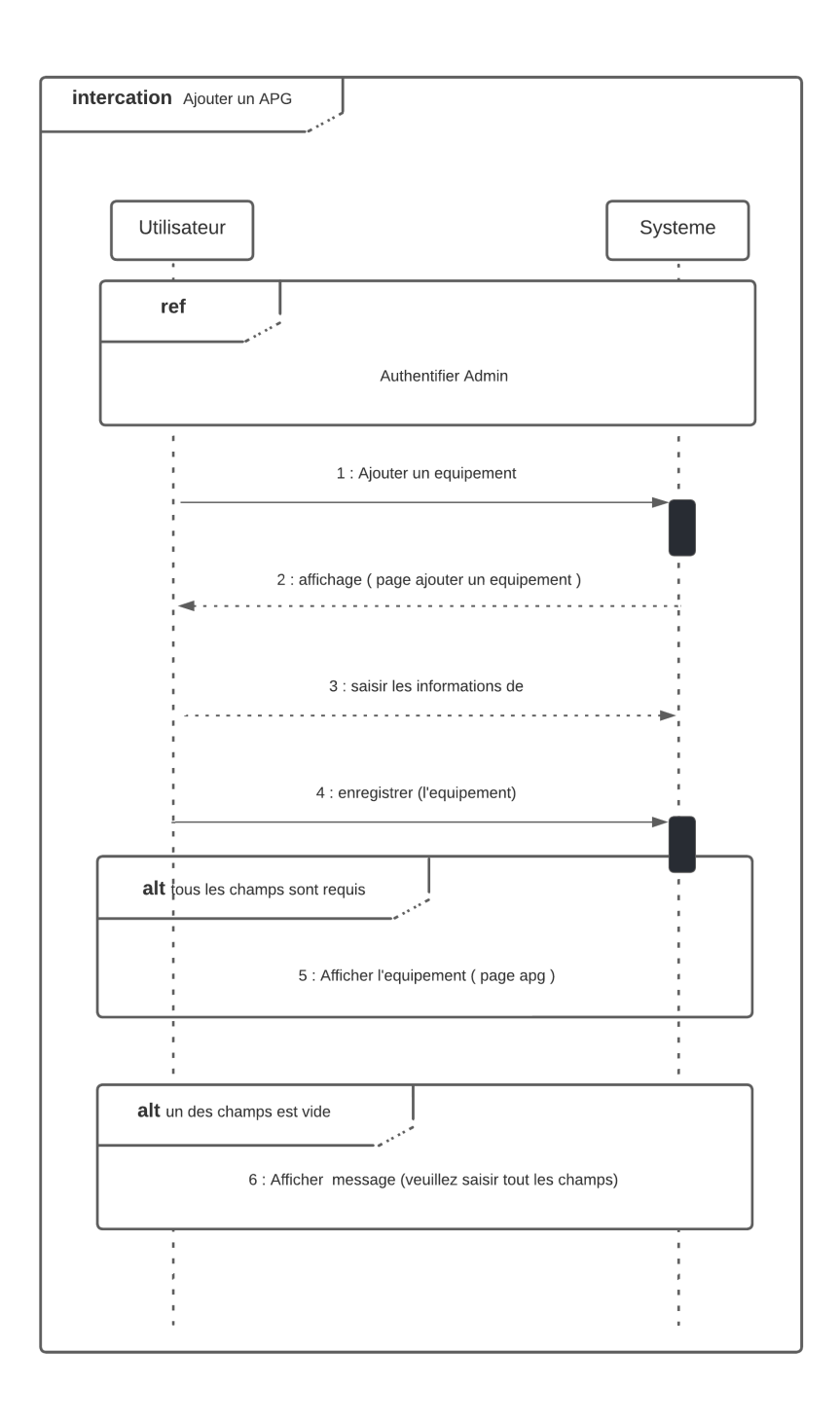

<span id="page-44-0"></span>FIGURE 3.10: Diagramme de séquence "ajouter un APG".

### 6. Modifier un APG :

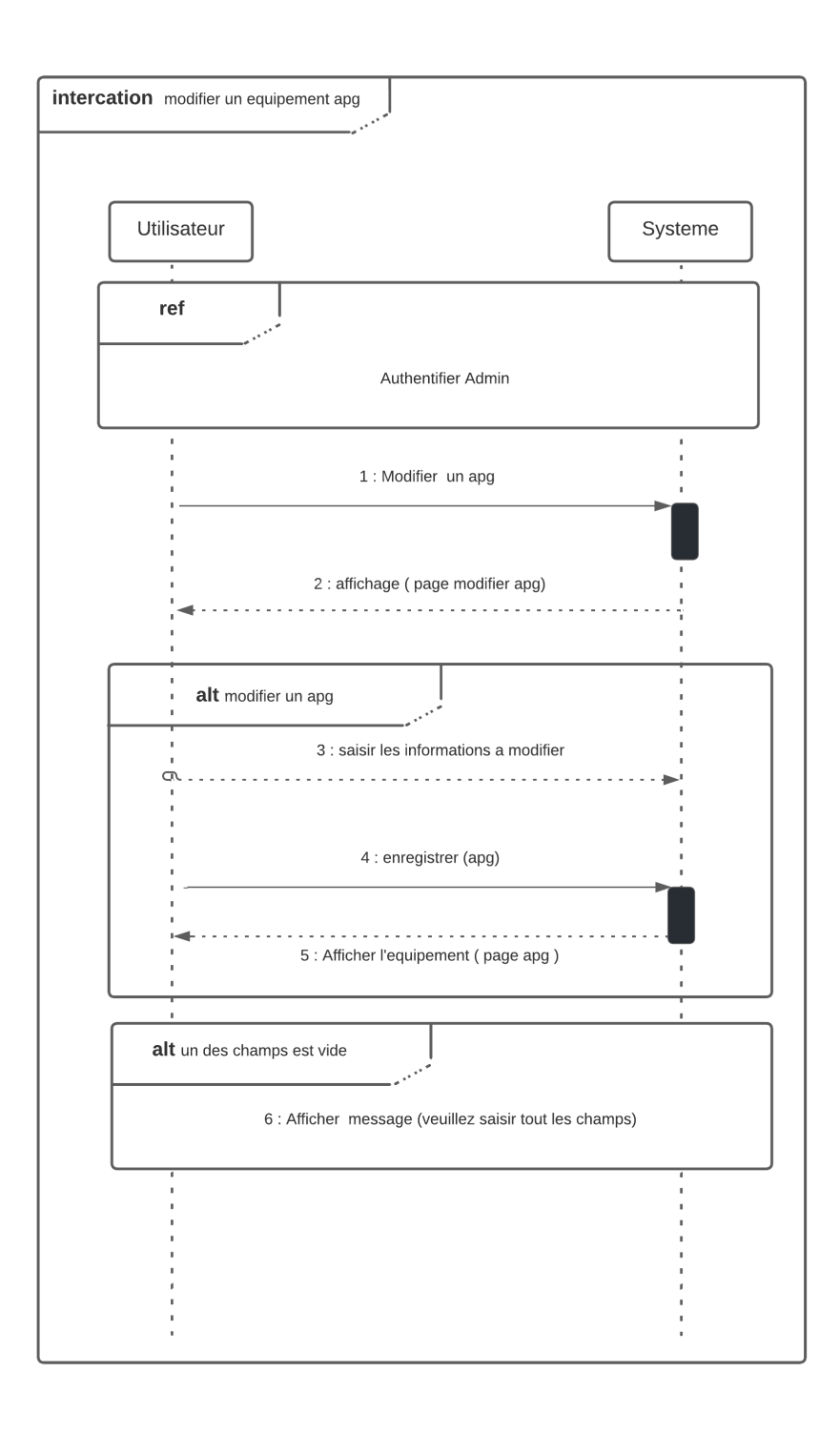

<span id="page-45-0"></span>FIGURE 3.11: Diagramme de séquence "modifier un APG".

### 7. Ajouter un champ :

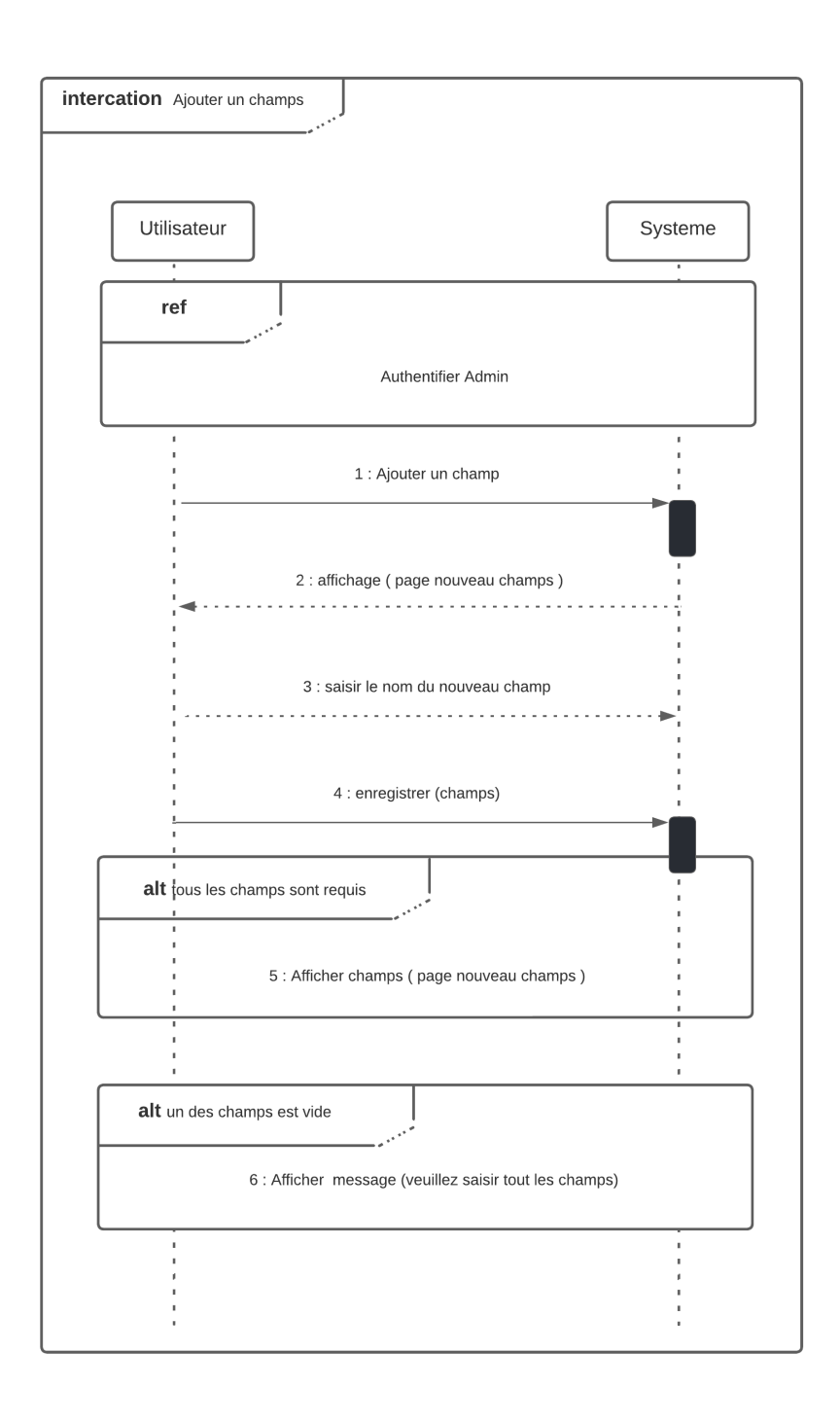

<span id="page-46-0"></span>FIGURE 3.12: Diagramme de séquence "ajouter un champ".

### 8. Supprimer un champ :

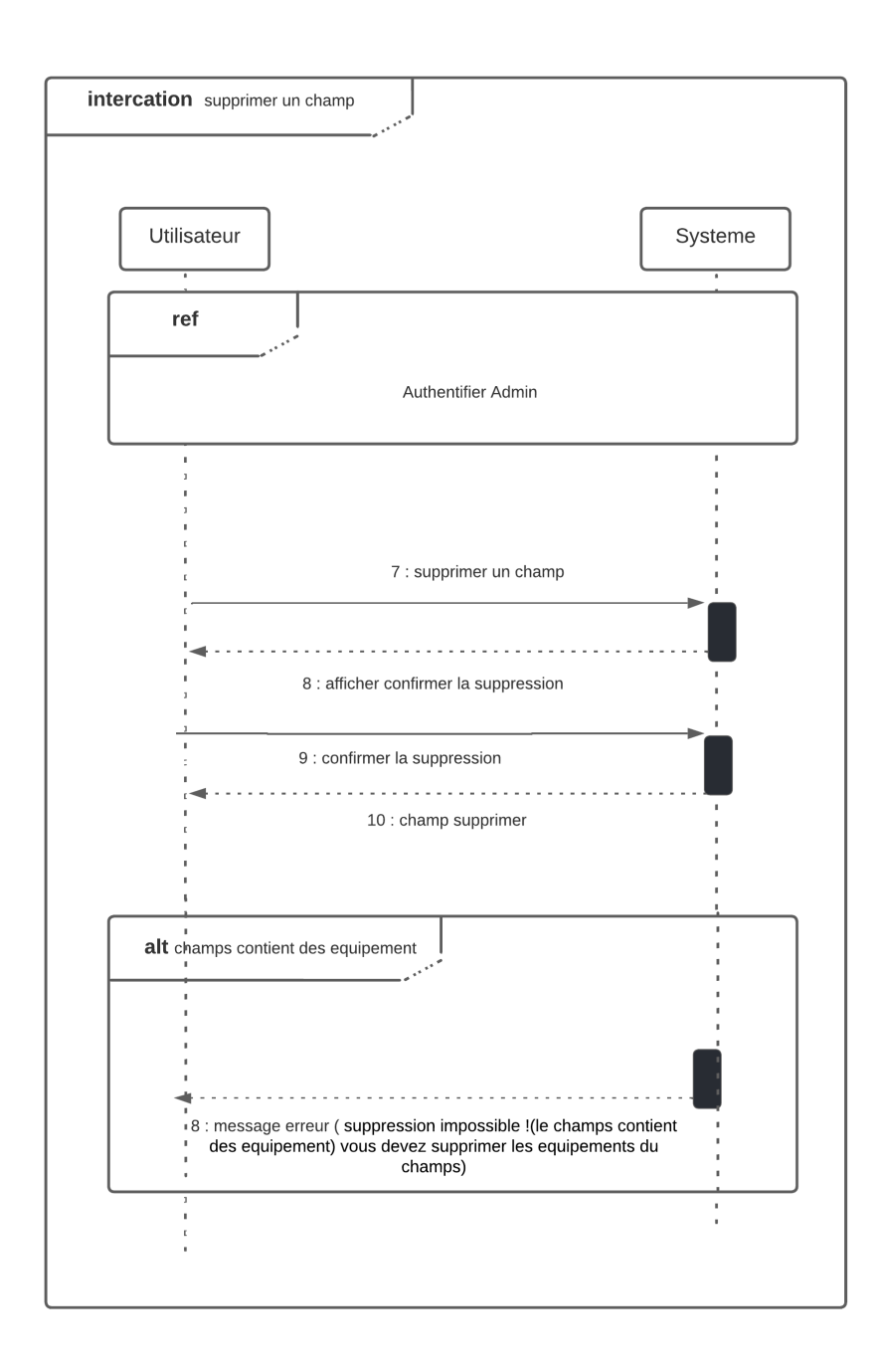

<span id="page-47-0"></span>FIGURE 3.13: Diagramme de séquence "supprimer un champ".

### 9. Ajouter un APL :

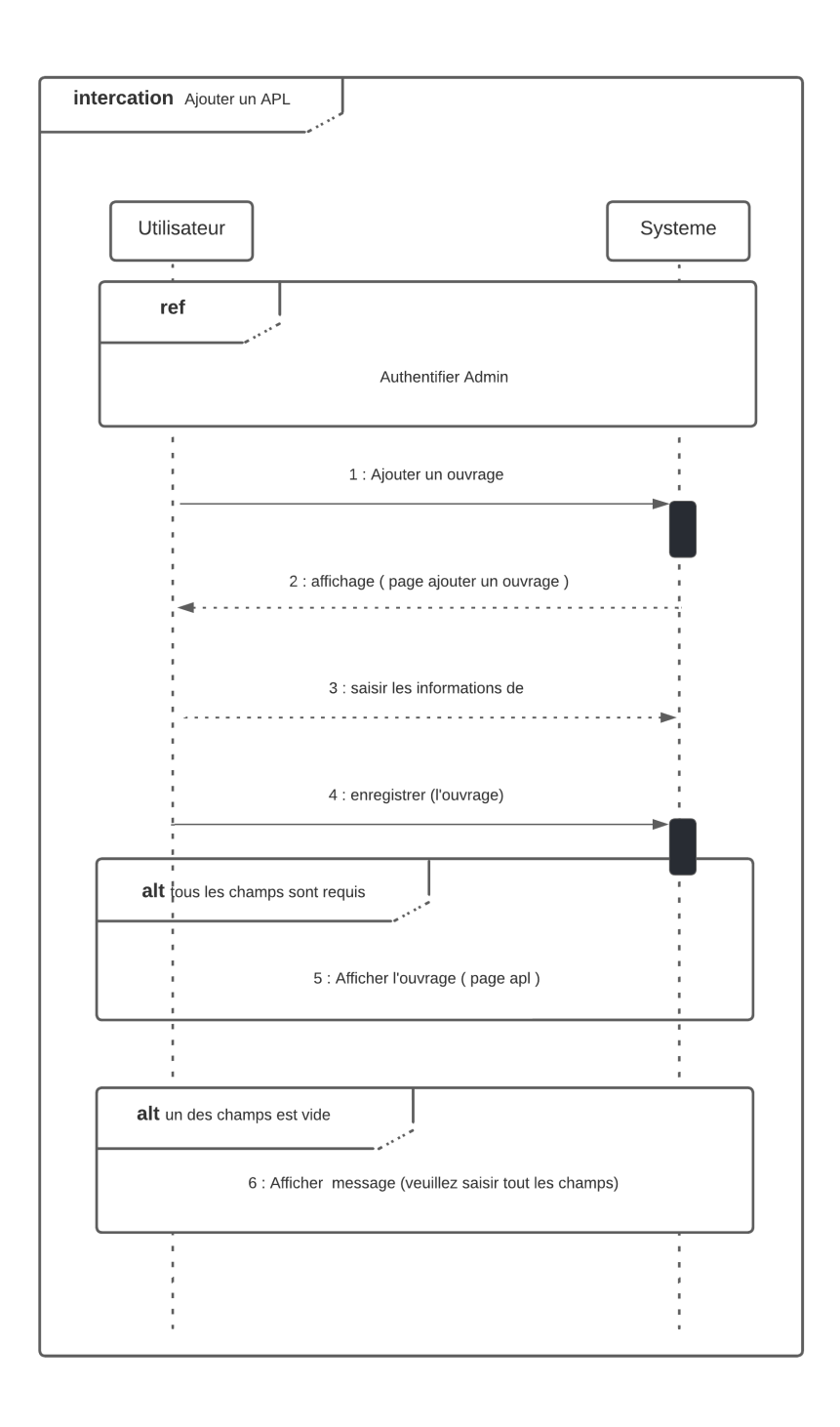

<span id="page-48-0"></span>FIGURE 3.14: Diagramme de séquence "Ajouter un APL".

### 10. Ajouter un Accessoire :

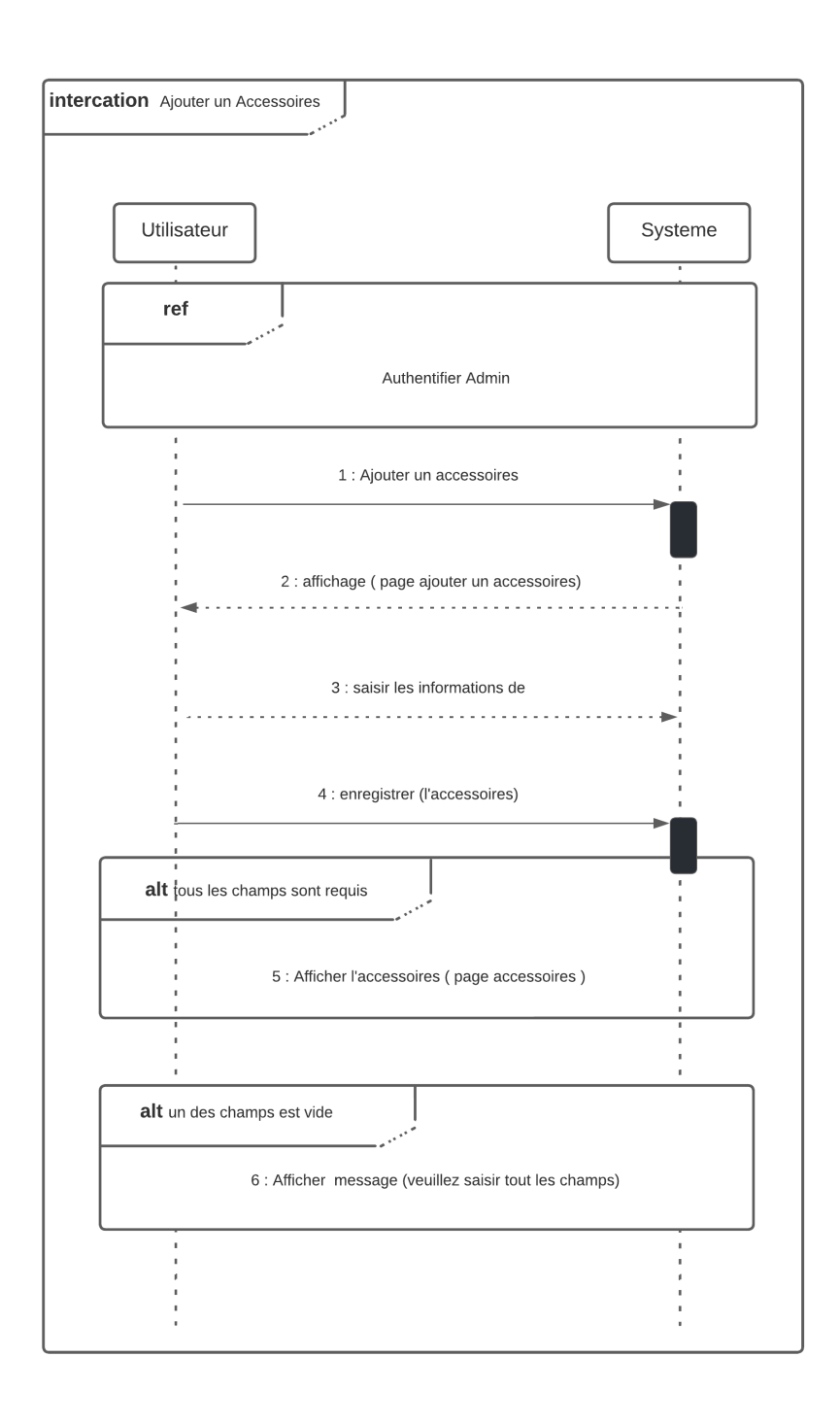

<span id="page-49-0"></span>FIGURE 3.15: Diagramme de séquence "ajouter un Accessoire".

### 11. Ajouter une catégorie :

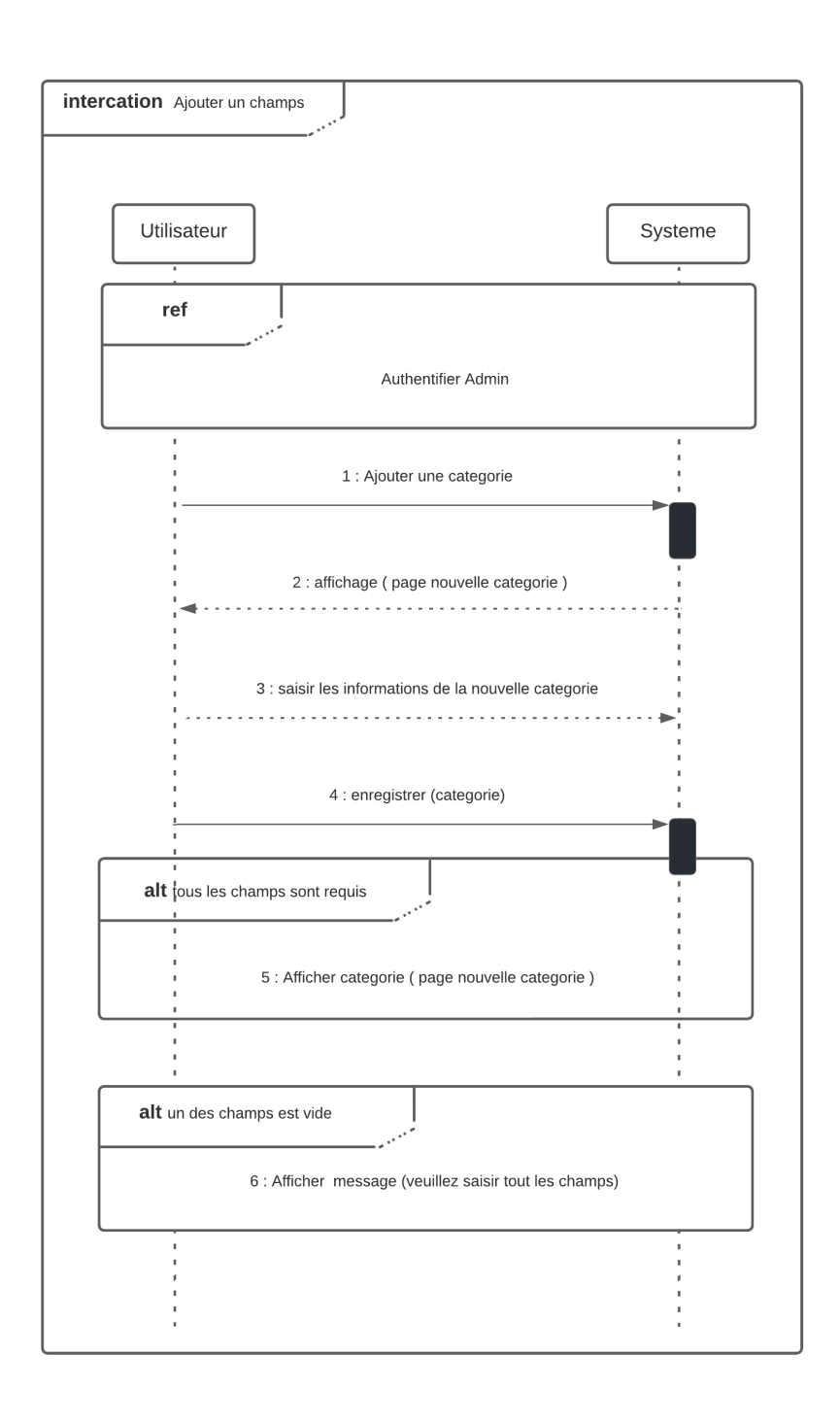

<span id="page-50-0"></span>FIGURE 3.16: Diagramme de séquence "ajouter une catégorie".

### 12. Supprimer une catégorie :

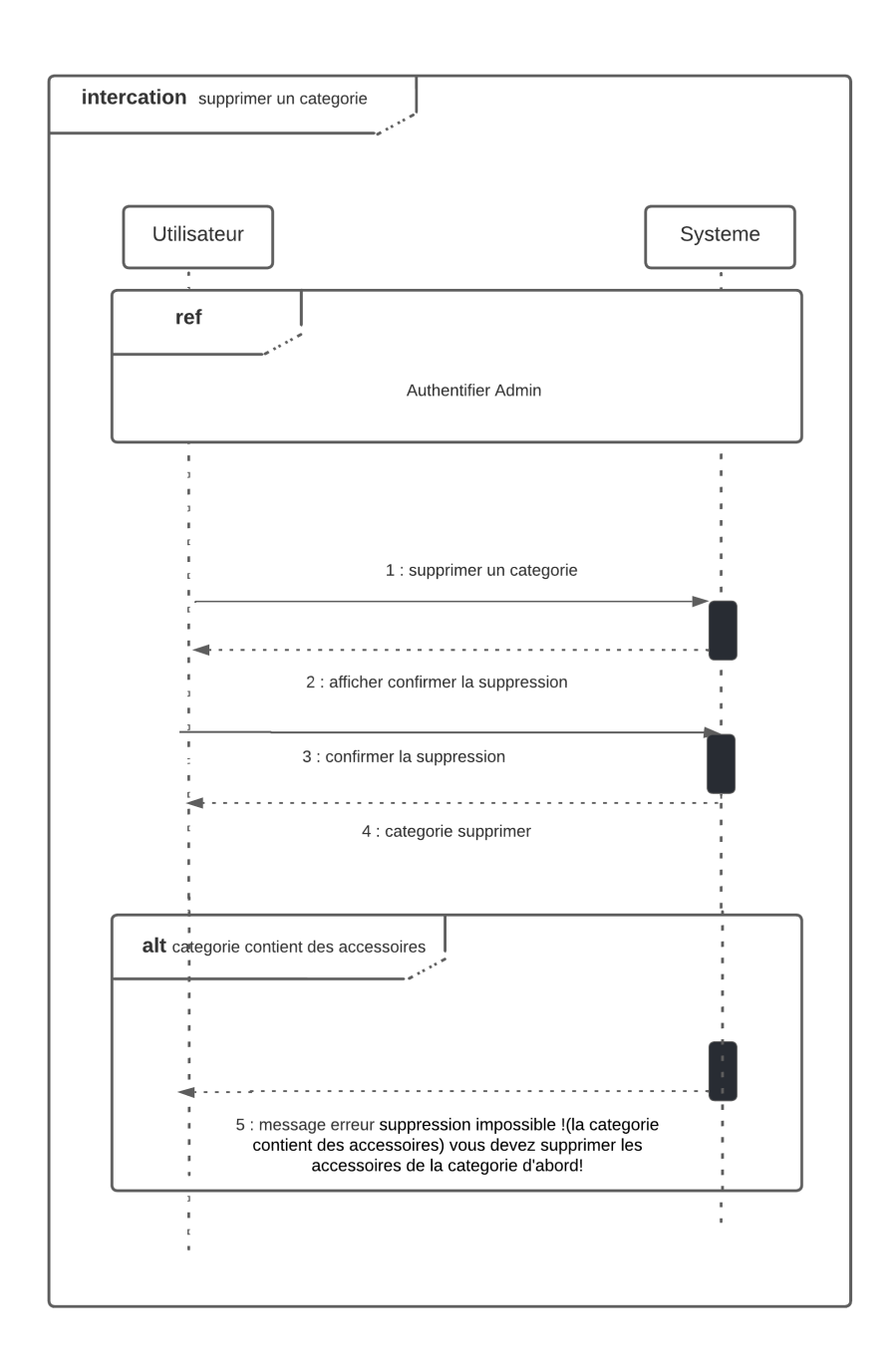

<span id="page-51-0"></span>FIGURE 3.17: Diagramme de séquence "supprimer une catégorie".

## <span id="page-52-0"></span>**3.3 BDD de l'entreprise**

Cette figure [3.18](#page-52-1) représente un aperçu de la base de données sur laquelle nous nous sommes basés pour le développement de notre application, cette base de données contient les numéros de fabrication des équipements, leur volume, leur pression de service, .... Une attention particulière est donnée à la prochaine vérification triennale et décennale, où notre but consiste à afficher des notifications pour rappeler ces prochaines vérifications aux superviseurs des équipements, tout en sachant que le système développé permet d'ajouter, de modifier et de supprimer des équipements.

Le système développé utilise une base de données qui contient plusieurs champs par exemple (DL-CS1, DL-CS2, RGTE, etc) où chacun contient plusieurs équipements.

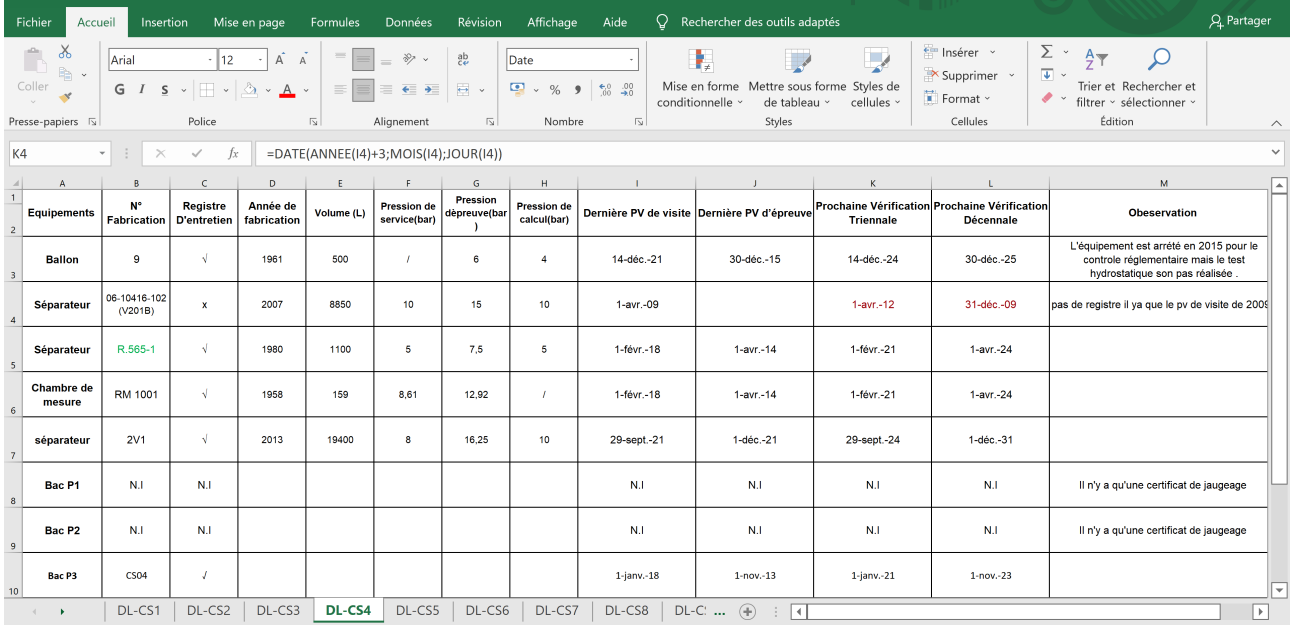

Voici un exemple sur la base de données du champ DL-CS4 :

<span id="page-52-1"></span>FIGURE 3.18: BDD du champs DL-CS4.

## <span id="page-53-0"></span>**3.4 L'interface Web**

## **Page authentification**

Cette interface comprend un formulaire permettant de créer un compte pour accéder à l'application (voir figure  $\boxed{3.19}$ ).

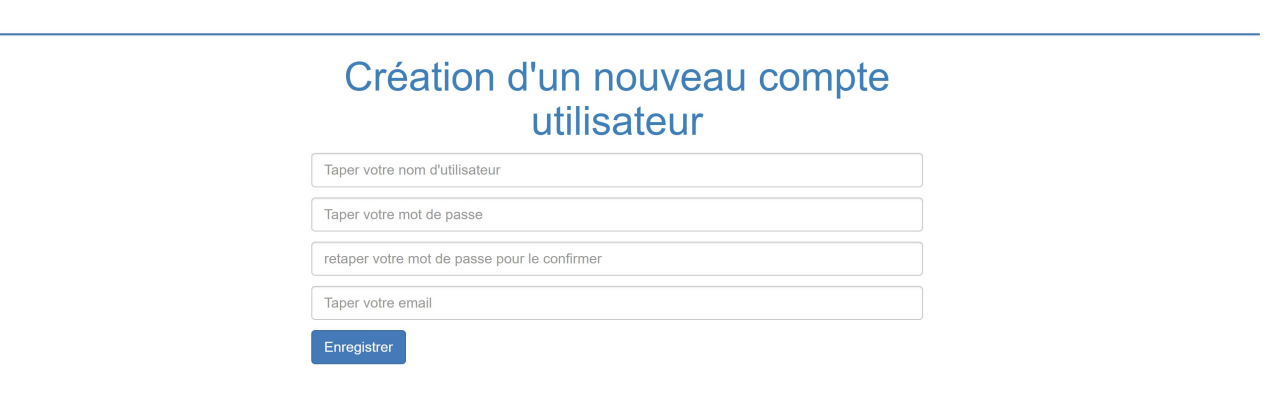

<span id="page-53-1"></span>FIGURE 3.19: Créer un compte.

Dans le cas où le compte est déjà créé, l'utilisateur doit saisir son login et son mot de passe afin d'accéder à l'application comme préciser dans la figure [3.20.](#page-53-2)

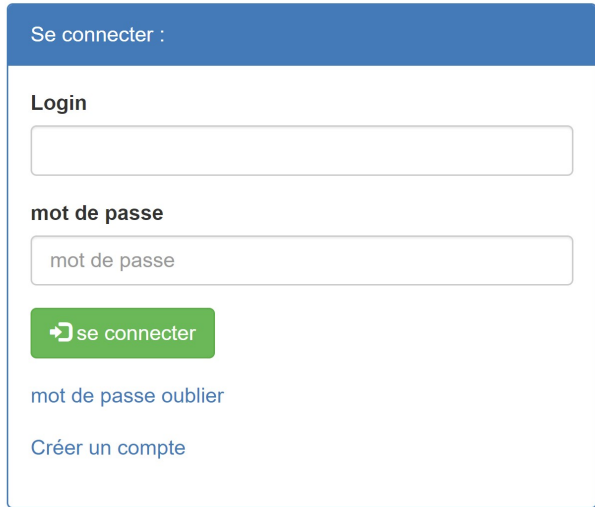

<span id="page-53-2"></span>FIGURE 3.20: la page d'authentification.

## **Page APG**

Cette page représente la liste des APG. L'utilisateur peut ajouter un équipement ou un champ, comme il peut rechercher des APG et des champs par nom. (voir figure [3.21\)](#page-54-0)

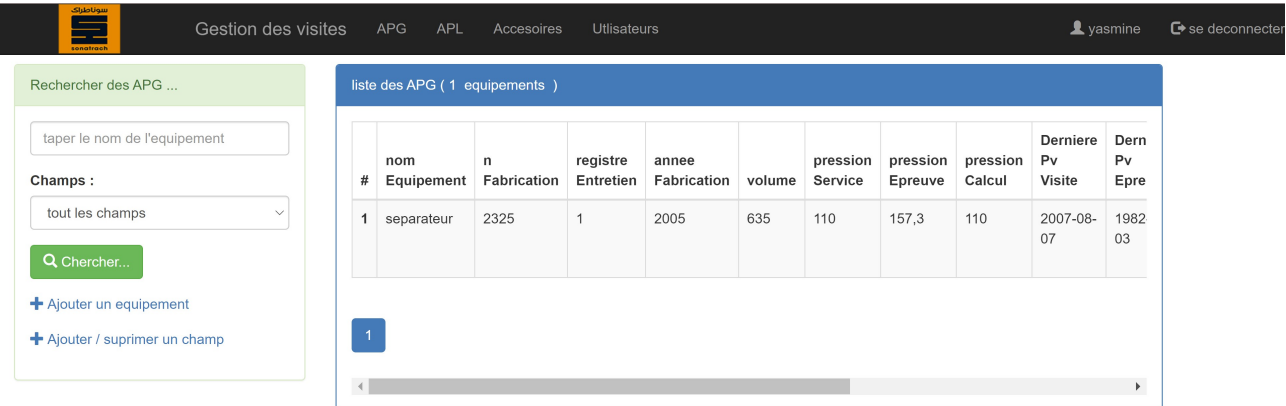

<span id="page-54-0"></span>FIGURE 3.21: Liste des APG.

La **figure [3.22](#page-54-1)** montre la possibilité de modifier ou supprimer un équipement. Un nouvel équipement peut être ajouté à la BDD en spécifiant son champ **(voir figure [3.23\)](#page-55-0)**. Les utilisateurs peuvent ajouter de nouveaux champs comme ils peuvent supprimer des champs existants **(voir figure [3.24\)](#page-55-1)**.

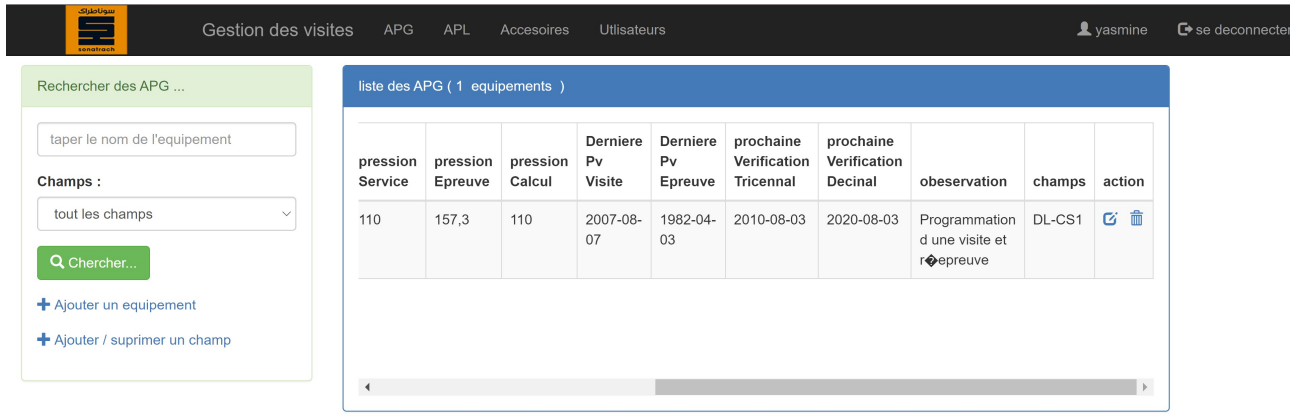

<span id="page-54-1"></span>FIGURE 3.22: Liste des APG (suite).

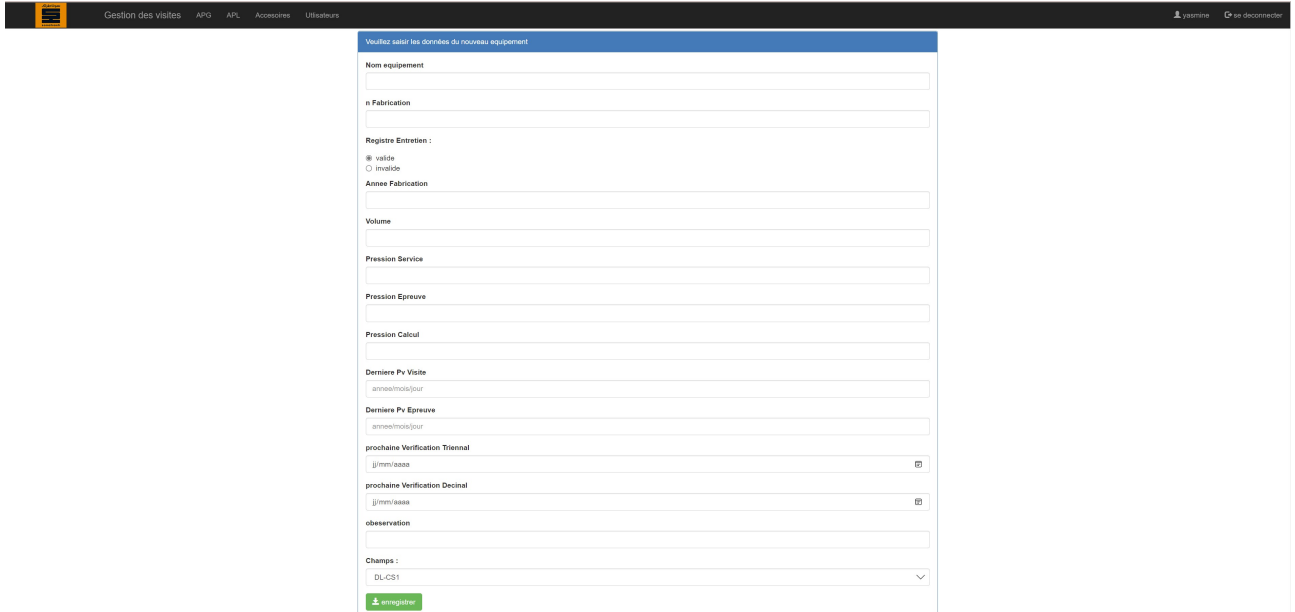

## <span id="page-55-0"></span>FIGURE 3.23: Ajouter un APG.

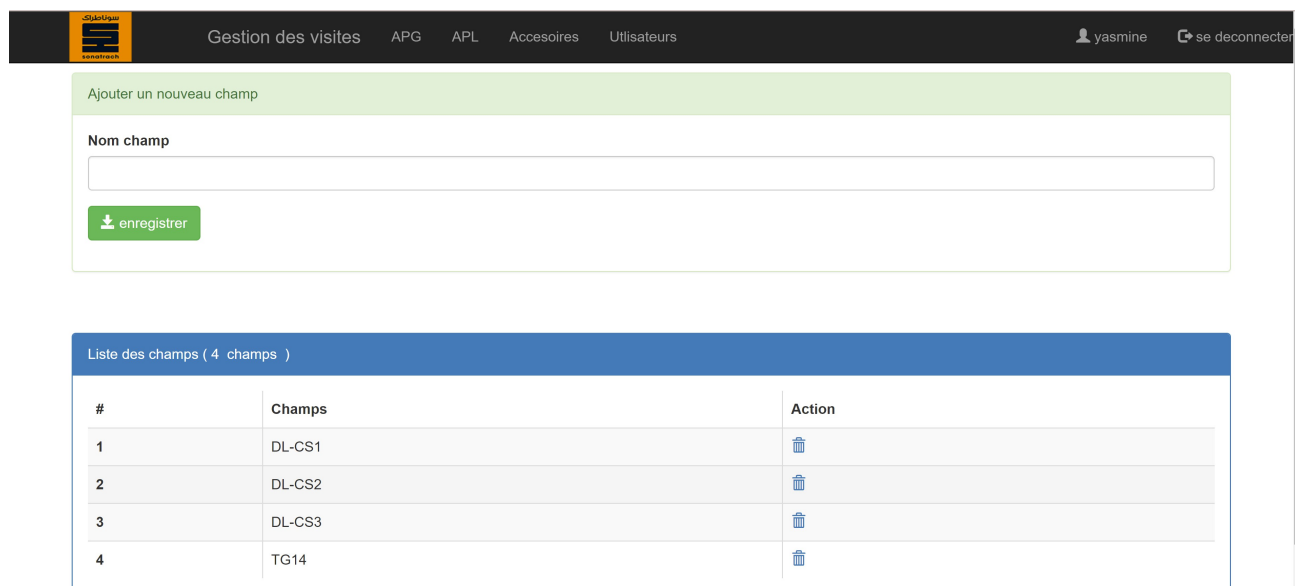

<span id="page-55-1"></span>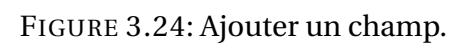

## **Page APL**

La liste des APL contient les différents ouvrages de l'entreprise. L'interface développée offre la possibilité d'ajouter des ouvrages ainsi que les modifier ou les supprimer (voir figure [3.25\)](#page-56-0).

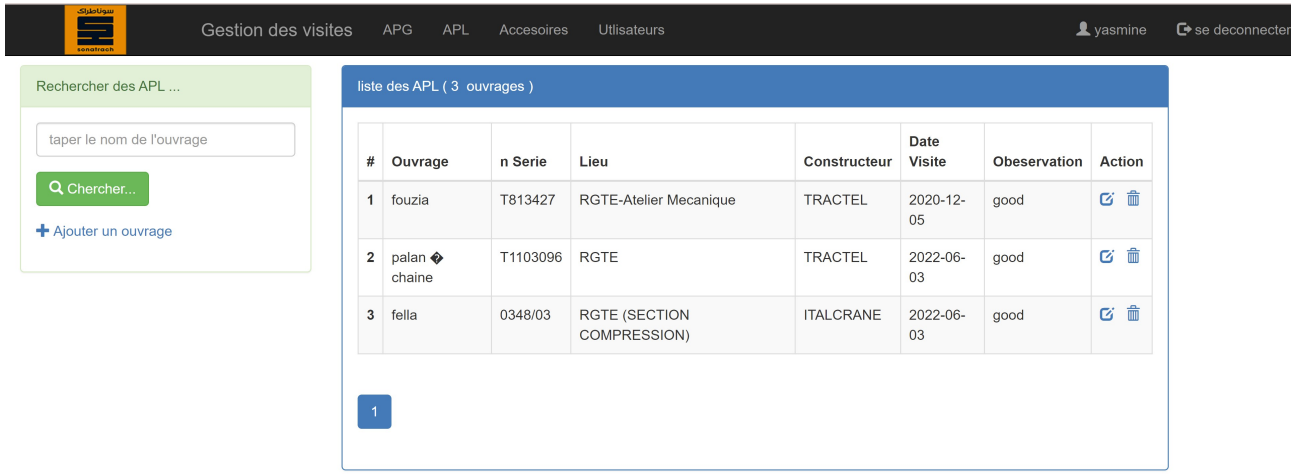

<span id="page-56-0"></span>FIGURE 3.25: Liste des APL.

Le formulaire permettant d'ajouter les ouvrages est précisé dans la figure [3.26.](#page-56-1)

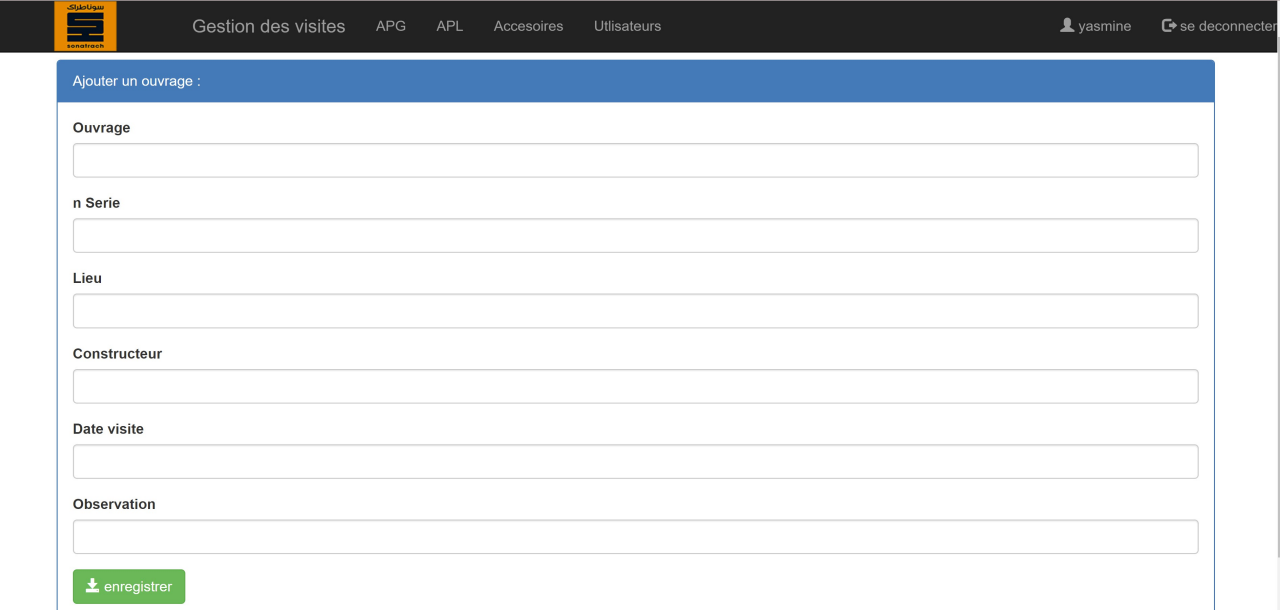

<span id="page-56-1"></span>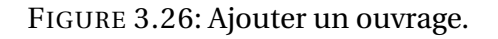

## **Page Accessoires**

Cette page montre les accessoires existants dans chaque catégorie, un accessoire peut être mo-difié ou supprimé. De plus, l'utilisateur peut ajouter ou supprimer des catégories (voir figure [3.27\)](#page-57-0).

| Rechercher des accessoires                        |                | liste des accessoires (3 accessoires) |                   |                 |          |                       |                                                    |                |               |
|---------------------------------------------------|----------------|---------------------------------------|-------------------|-----------------|----------|-----------------------|----------------------------------------------------|----------------|---------------|
| taper le nom de l'accessoire                      | #              | <b>Designiation</b>                   | Identification    | Caracteristique | Quantite | Date<br>visite        | Categorie                                          | <b>Atelier</b> | <b>Action</b> |
| Categorie:<br>tout les categories<br>$\checkmark$ | 1              | Elingue a chaine<br>a 01 brins        | CABMBELL<br>65707 | 8.5 T           |          | 2020-<br>$12 - 12$    | Accessoires de<br>levage Atelier<br>electricite    | electricite    | び血            |
| Q Chercher<br>+ Ajouter un accessoire             | $\overline{2}$ | Elingue a chaine<br>a 02 brins        | CABMBELL<br>65707 | 8.5 T           | 3        | 2020-<br>$12 - 12$    | Accessoires de<br>levage Atelier<br>electricite    | electricite    | び命            |
| + Ajouter / suprimer une categorie                | 3              | Elingue a chaine<br>a 03 brins        | CABMBELL<br>65707 | 8.5 T           |          | $2020 -$<br>$12 - 12$ | Accessoires de<br>levage Atelier<br>Mecanique INAS | electricite    | び血            |

<span id="page-57-0"></span>FIGURE 3.27: Liste des accessoires.

Le formulaire permettant d'ajouter les accessoires est précisé dans la figure [3.28,](#page-57-1) ceux permettant l'ajout et la suppression d'une catégorie sont présentés dans la figure [3.29.](#page-58-0)

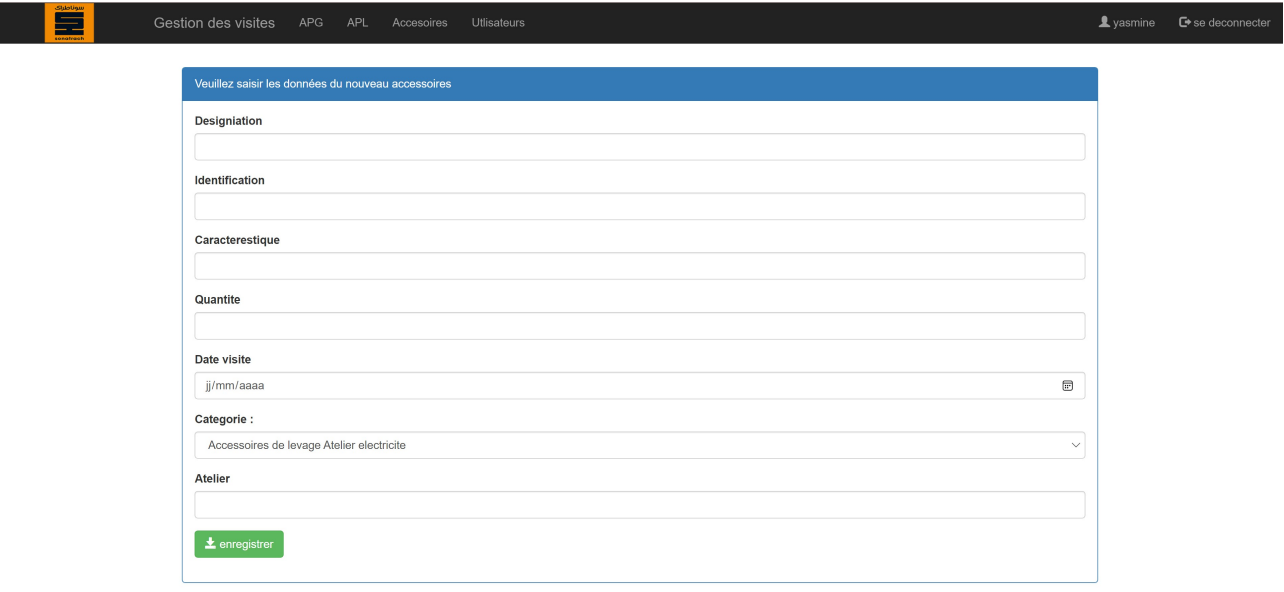

<span id="page-57-1"></span>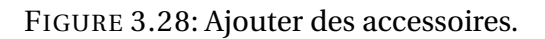

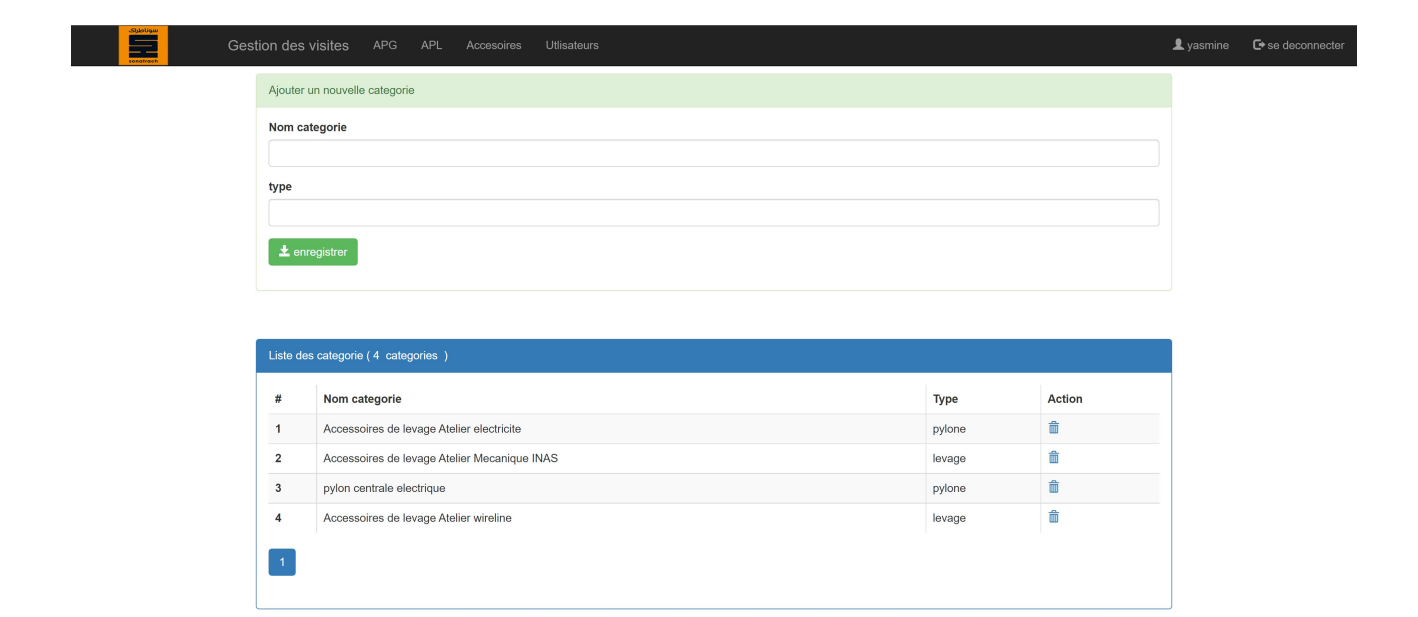

<span id="page-58-0"></span>FIGURE 3.29: Ajouter une catégorie.

## **Page Utilisateurs**

Cette page affiche les différents utilisateurs ayant inscrit à l'application, deux rôles sont possibles (administrateur et utilisateur). L'administrateur peut accéder à toutes les fonctionnalités de mise à jours (modifier, supprimer et ajouter). par contre, un utilisateur peut seulement voir les équipements à inspecter et les valider (voir figure  $\overline{3.30}$ ).

L'administrateur peut également désactiver un utilisateur, modifier son rôle ou le supprimer (voir figure  $3.31$ ).

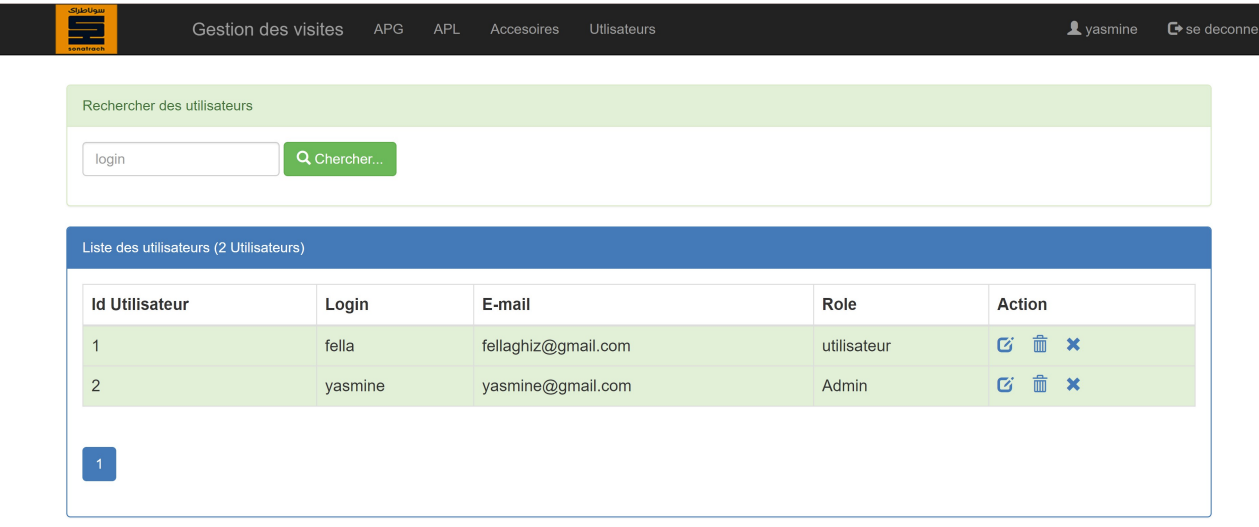

<span id="page-59-0"></span>FIGURE 3.30: Page utilisateurs.

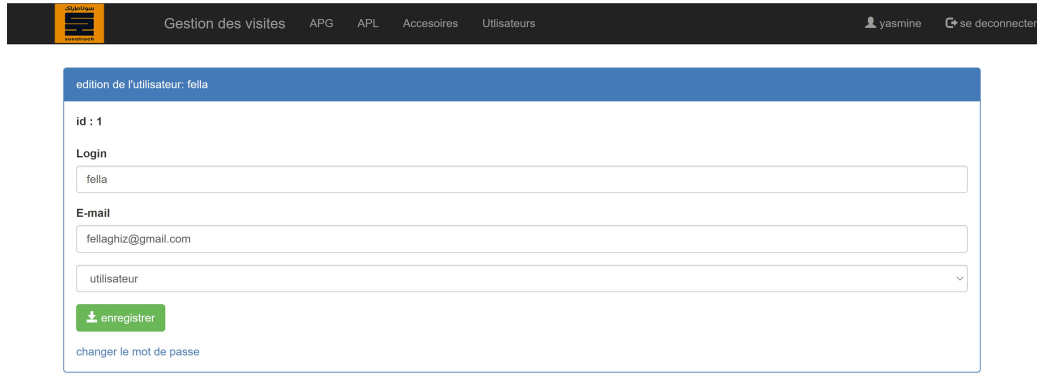

<span id="page-59-1"></span>FIGURE 3.31: Modifier l'utilisateur.

### **Page Gestion des visites**

Dans cette page, nous affichons la liste des APG à inspecter durant le mois en cours, nous affichons toutes les dates importantes comme celles du dernier Pv visite et Pv épreuve pour chaque équipement (APG). Une attention particulière est donnée aux prochaines dates de vérification, plus précisément les vérifications triennale et décennale. Notons que la note d'observation obtenue pendant l'inspection est mentionnée pour chaque équipement.

Dès que l'inspection est confirmée par l'administrateur ou l'utilisateur, l'équipement concernés change d'état et passe de la liste des équipements à inspecter à la liste des équipements inspectés, Ce changement est réalisé après modification des dates du dernier Pv de visite et d'épreuve.

|   | Inspection du mois : 15-06-22             | APG                         |                       |                      |        |                            |                     | APL                |                                     |                               |                                              |                                      | Accessoires                              |              |                 |                       |
|---|-------------------------------------------|-----------------------------|-----------------------|----------------------|--------|----------------------------|---------------------|--------------------|-------------------------------------|-------------------------------|----------------------------------------------|--------------------------------------|------------------------------------------|--------------|-----------------|-----------------------|
|   | liste des APG (2 equipements à inspecter) |                             |                       |                      |        |                            |                     |                    |                                     |                               |                                              |                                      |                                          |              |                 |                       |
| # | nom<br>Equipement                         | n<br>Fabrication            | registre<br>Entretien | annee<br>Fabrication | volume | pression<br>Service        | pression<br>Epreuve | pression<br>Calcul | <b>Derniere Pv</b><br><b>Visite</b> | <b>Derniere Pv</b><br>Epreuve | prochaine<br>Verification<br><b>Triennal</b> | prochaine<br>Verification<br>Decinal |                                          | obeservation | champs modifier |                       |
|   | 5 Ballon                                  | D0303-05                    | $\mathbf C$           | 2003                 | 6000   | 23,8                       | 45                  | 30                 |                                     |                               | 2022-06-30 ✔                                 | 2022-08-01 ✔                         |                                          |              | RGTE            | $\boldsymbol{\alpha}$ |
|   |                                           |                             |                       |                      |        |                            |                     |                    |                                     |                               |                                              |                                      |                                          |              |                 |                       |
|   | 6 Aéroréfrigérant                         | 03/1054/01                  | $\mathbf C$           | 2003                 | 3200   | 2,6                        | 4,5                 | 6,75               |                                     |                               | 2022-06-30 ✔                                 | 2022-06-30 ✔                         |                                          |              | <b>RGTE</b>     | $\boldsymbol{\alpha}$ |
|   | liste des APG inspecter (1 inspecter)     |                             |                       |                      |        |                            |                     |                    |                                     |                               |                                              |                                      |                                          |              |                 |                       |
| # | nom<br>Equipement                         | $\mathsf{n}$<br>Fabrication | registre<br>Entretien | annee<br>Fabrication |        | pression<br>volume Service | pression<br>Epreuve | pression<br>Calcul | <b>Derniere Pv</b><br><b>Visite</b> | <b>Derniere Pv</b><br>Epreuve | prochaine<br><b>Verification Triennal</b>    |                                      | prochaine<br><b>Verification Decinal</b> |              | obeservation    | champs                |

<span id="page-60-0"></span>FIGURE 3.32: Gestion des visites.

## **Conclusion**

Dans ce chapitre, nous avons présenté les différents diagrammes utilisés pour la modélisation de notre application. Le fonctionnement des différentes interfaces est expliqué, facilitant ainsi l'utilisation de l'application développée et montrant l'obtention des informations relatives à la gestion des inspections, ce qui répond à la demande de l'entreprise et aux objectifs du projet.

## Conclusion générale

La mise en place d'un système d'information dans l'entreprise est capital, il permet de regrouper l'ensemble des dispositifs assurant le stockage, l'analyse et le partage des informations entre les différents acteurs de l'entreprise.

Que les informations soient commerciales, de production, financières ou de gestion, leur traitement au sein de l'entreprise est stratégique. Mais il est important de s'assurer de la fiabilité et la pertinence des informations pour prendre les bonnes décisions au moment adéquat.

Réalisé au sein de la société Sonatrach située dans la région d'In Amenas dans la partie centrale du bassin d'Illizi, ce projet visait de mettre en place un système d'aide à la décision à travers une application Web pour le service d'inspection de la division technique de la compagnie Sonatrach. Ce système assure les opérations de mises à jour (ajout, modification et suppression) des équipements APG et des ouvrages APL et affiche les prochaines inspections triennale et décennale des APG ainsi que les inspections bisannuelles des APL. Une fois les inspections effectuées, les dates des prochaines inspections sont calculées automatiquement par notre système.

L'application développée a répondu à un besoin spécifique de l'entreprise, elle peut être facilement utilisée par ses ingénieurs. De plus, la base de données utilisées permet d'étendre son utilisation pour l'inspection de nouveaux équipements.

Comme perspective, une notification des prochaines inspections peut être envoyée aux managers de l'entreprise quelques jours avant afin d'éviter toute oublie d'inspection.

## **Webographie**

- [1] *[https://www.commentcamarche.net/contents/659-merise-modele-conceptuel-des-donnee,](https://www.commentcamarche.net/contents/659-merise-modele-conceptuel-des-donnee) 07 juillet 2017, 02 mail 2022.*
- [2] *[https://www.commentcamarche.net/contents/6-algorithme-definition-et-introduction,](https://www.commentcamarche.net/contents/6-algorithme-definition-et-introduction) 10 octobre 2014, 06 mai 2022.*
- [3] *[https://www.prospection-ciblee.com/mcd-modele-conceptuel-de-donnees-base-de-donnees/,](https://www.prospection-ciblee.com/mcd-modele-conceptuel-de-donnees-base-de-donnees/) 2014, 18 mai 2022.*
- [4] *[https://www.ionos.fr/digitalguide/hebergement/aspects-techniques/oracle-database/,](https://www.ionos.fr/digitalguide/hebergement/aspects-techniques/oracle-database/) 2016, 25 mai 2022.*
- [5] *[https://www.futura-sciences.com/tech/definitions/informatique-uml-3979/,](https://www.futura-sciences.com/tech/definitions/informatique-uml-3979/) 28 avril 2022.*
- [6] *[http://projet.eu.org/pedago/sin/term/3-UML.pdf,](http://projet.eu.org/pedago/sin/term/3-UML.pdf)*
- [7] *BALBO, S. (1994). Evaluation ergonomique des interfaces utilisateur : un pas vers l'automatisation (thèse de doct.). Université Joseph-Fourier-Grenoble I. 54*
- [8] *[https://www.commentcamarche.net/contents/659-merise-modele-conceptuel-des-donnees,](https://www.commentcamarche.net/contents/659-merise-modele-conceptuel-des-donnees) 2014, 02 juin 2022.*
- [9] *[https://www.oracle.com/fr/database/definition-postgresql.htm,](https://www.oracle.com/fr/database/definition-postgresql.htm) 2019, 06 juin 2022.*
- [10] *[http://remy-manu.no-ip.biz/UML/Cours/coursUML2.pdf,](http://remy-manu.no-ip.biz/UML/Cours/coursUML2.pdf)*
- [11] *[file:///C:/Users/dell1/Downloads/Elaboration\\_dun\\_Modele\\_Logique\\_de\\_Donne.pdf,](file:///C:/Users/dell1/Downloads/Elaboration_dun_Modele_Logique_de_Donne.pdf)*
- [12] *[https://www.smartmodel.ch/home/comment,](https://www.smartmodel.ch/home/comment) 2019, 20 mai 2022.*
- [13] *[https://atefsd.weebly.com/uploads/5/0/3/6/503639/csi\\_02\\_chap02.pdf,](https://atefsd.weebly.com/uploads/5/0/3/6/503639/csi_02_chap02.pdf)*
- [14] *[http://tvaira.free.fr/dev/uml/UML-DiagrammesDeSequence.pdf,](http://tvaira.free.fr/dev/uml/UML-DiagrammesDeSequence.pdf)*
- [15] *[https://www.academia.edu/25330642/Auto\\_formation\\_MCD\\_Modèle\\_Conceptuel\\_Des\\_Données,](https://www.academia.edu/25330642/Auto_formation_MCD_Modèle_Conceptuel_Des_Données) 2019, 06 mai 2022.*
- [16] *[file:///C:/Users/dell1/Downloads/Base\\_de\\_Donnees\\_et\\_Langage\\_SQL.pdf,](file:///C:/Users/dell1/Downloads/Base_de_Donnees_et_Langage_SQL.pdf)*
- [17] *<https://sql.sh/sgbd/mysql> ,*
- [18] *[https://www.academia.edu/35758377/METHODE\\_DANALYSE\\_MERISE,](https://www.academia.edu/35758377/METHODE_DANALYSE_MERISE) 2019, 21 avril 2022.*
- [19] *[https://www.academia.edu/7338569/MERISE\\_cours,](https://www.academia.edu/7338569/MERISE_cours) 2017, 14 mai 2022.*
- [20] *[https://kinsta.com/fr/base-de-connaissances/qu-est-ce-que-mysql/,](https://kinsta.com/fr/base-de-connaissances/qu-est-ce-que-mysql/)*